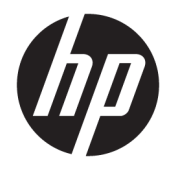

# Útmutató a hardver használatához

HP EliteDesk 705 G4 MT munkaállomás-számítógép

© Copyright 2018 HP Development Company, L.P.

Az itt szereplő információk előzetes értesítés nélkül változhatnak. A HP termékeivel és szolgáltatásaival kapcsolatos kizárólagos jótállás leírása a termékekhez és szolgáltatásokhoz mellékelt kifejezett jótállási nyilatkozatokban szerepel. A jelen leírásban foglaltak nem tartalmaznak kiegészítő jótállást. A HP nem vállal felelősséget a jelen dokumentumban esetleg előforduló technikai vagy szerkesztési hibákért vagy hiányosságokért.

Első kiadás: 2018. augusztus

A dokumentum cikkszáma: L41061-211

#### **A termékkel kapcsolatos tájékoztatás**

Ez az útmutató azokat a jellemzőket írja le, amelyek a legtöbb típus esetében közösek. Néhány jellemző az ön termékén esetleg nem elérhető. A legfrissebb használati útmutató eléréséhez keresse fel a [http://www.hp.com/](http://www.hp.com/support) [support](http://www.hp.com/support) oldalt, és az ott található utasítások alapján keresse ki a terméket. Ezután válassza a **Felhasználói útmutatók** pontot.

#### **Szoftverkifejezések**

A számítógépen előre telepített szoftverek telepítésével, másolásával, letöltésével vagy bármilyen egyéb módon való használatával Ön elfogadja a HP végfelhasználói licencszerződés feltételeit. Ha ezeket a licencfeltételeket nem fogadja el, az Ön kizárólagos jogorvoslati lehetősége az, ha a még nem használt teljes terméket (hardvert és szoftvert) a vásárlást követő 14 napon belül teljes pénzvisszatérítés ellenében az eladó pénz-visszatérítési szabályai szerint visszaküldi az eladóhoz.

További információkért, illetve a számítógép teljes árának a visszatérítéséért forduljon az eladóhoz.

### **Az útmutatóról**

Ez az útmutató a HP EliteDesk üzleti számítógépek frissítésére vonatkozó alapvető információkat tartalmaz.

- **A FIGYELEM!** Olyan veszélyes helyzetet jelez, amely ha nem kerülik el halált vagy komoly sérülést **okozhat**.
- **VIGYÁZAT!** Olyan veszélyes helyzetet jelez, amely ha nem kerülik el kisebb vagy közepes sérülést **okozhat**.
- **FONTOS:** Fontosnak, de nem veszélyekhez kapcsolódónak tekintett információkat jelez (például vagyoni kárhoz kapcsolódó üzeneteket). Az értesítés arra figyelmezteti a felhasználót, hogy egy adott eljárás pontosan az ismertetett módon való betartásának elmulasztása adatvesztéshez, illetve hardveres vagy szoftveres kárhoz vezethet. Olyan lényeges információkat tartalmaz továbbá, amelyek egy fogalmat magyaráznak el, illetve egy feladat elvégzésére szolgálnak.
- **MEGJEGYZÉS:** További információkat tartalmaz, melyek kiemelik vagy kiegészítik a fő szöveg fontos elemeit.
- **TIPP:** Hasznos tanácsokat nyújt egy-egy feladat elvégzéséhez.

# **Tartalomjegyzék**

 $\mathbf{z}$ 

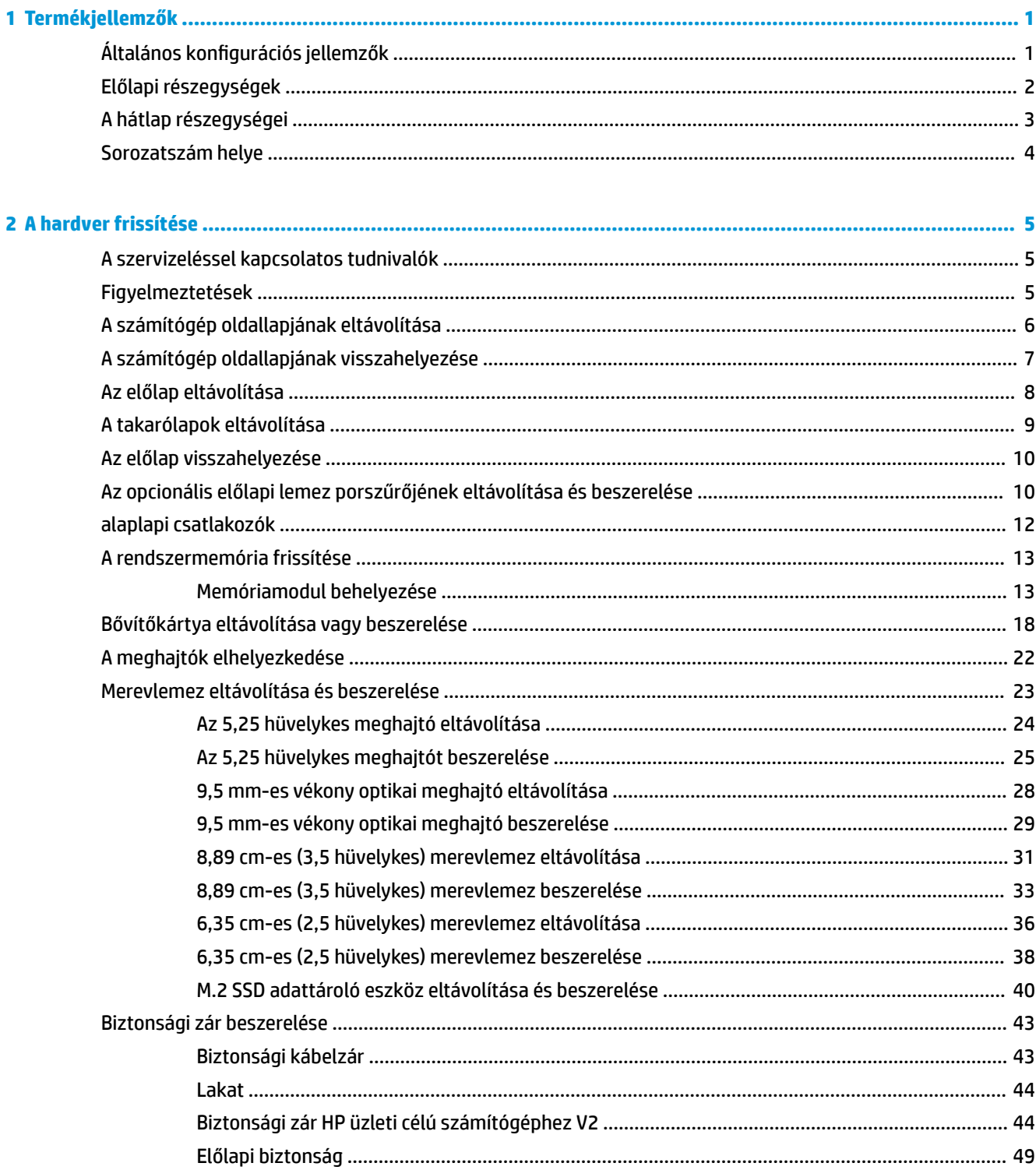

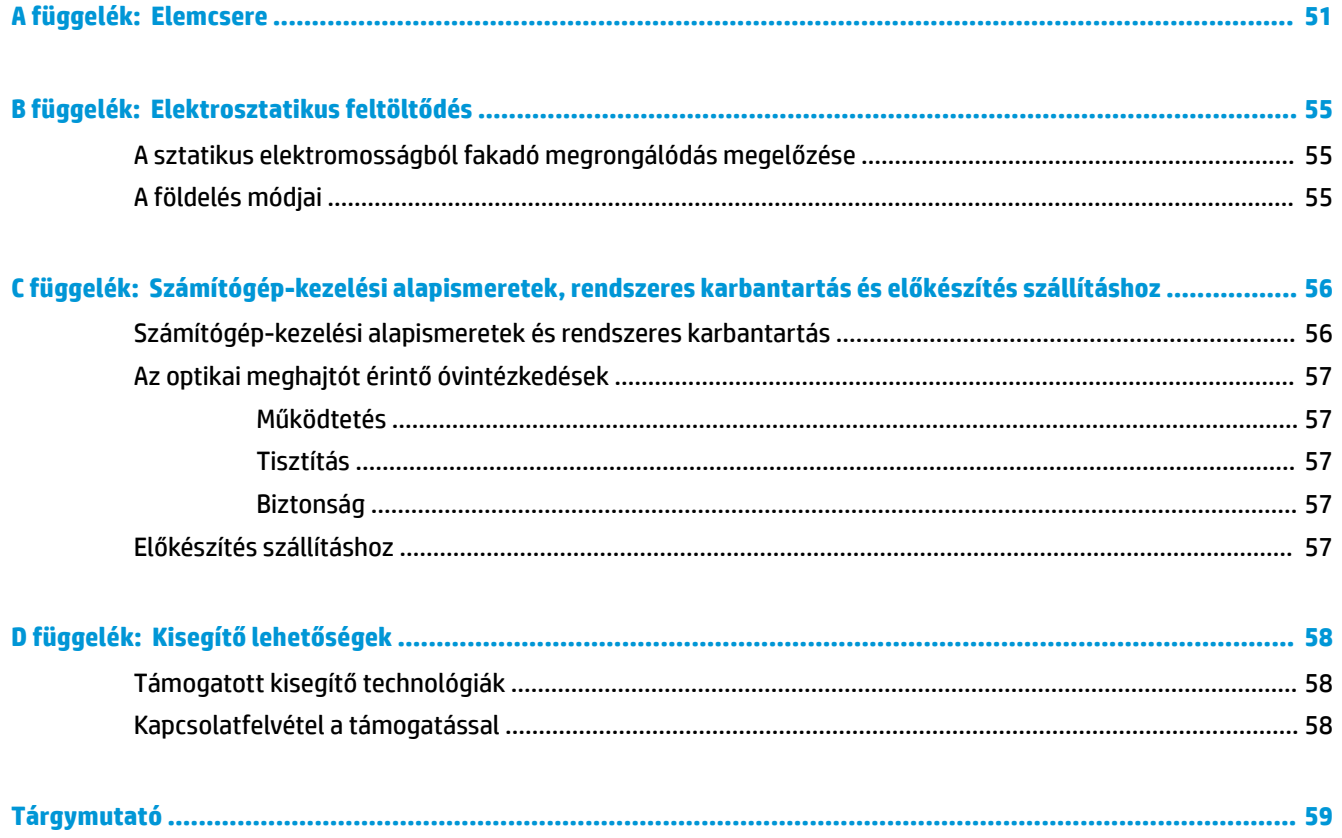

# <span id="page-6-0"></span>**1 Termékjellemzők**

## **Általános konfigurációs jellemzők**

A gép jellemzői modellenként eltérhetnek. Támogatási segítségért, illetve ha többet szeretne tudni az adott számítógéptípuson telepített hardverekről és szoftverekről, indítsa el a HP Support Assistant segédprogramot.

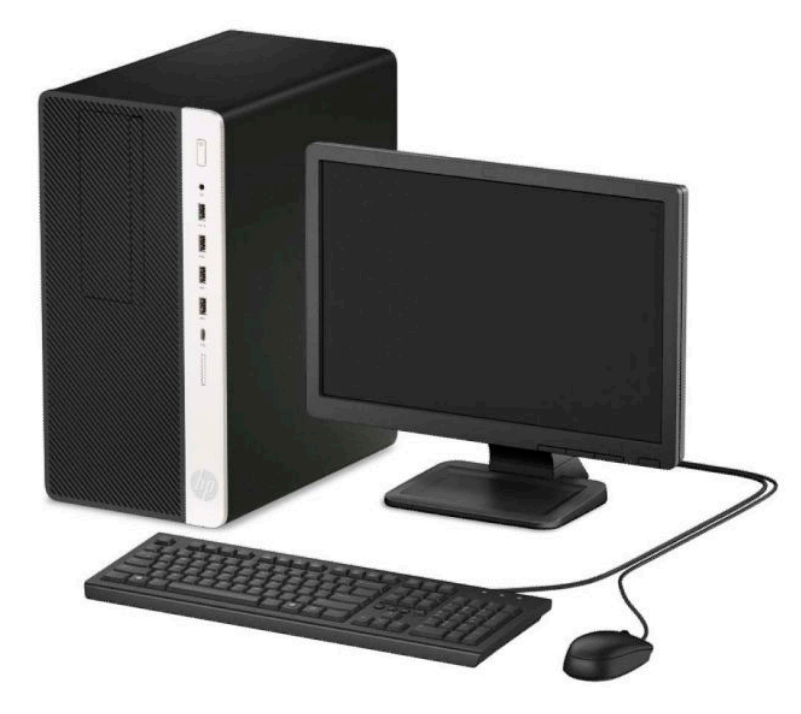

## <span id="page-7-0"></span>**Előlapi részegységek**

A meghajtó-konfiguráció a típustól függően változhat. Egyes modelleken a vékony optikaimeghajtó-rekeszt takarólemez fedi.

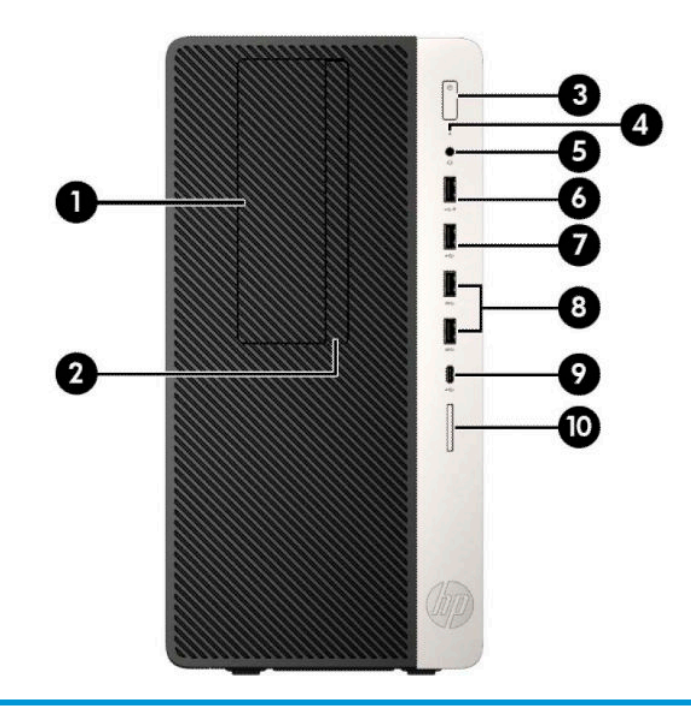

#### **Előlapi részegységek**

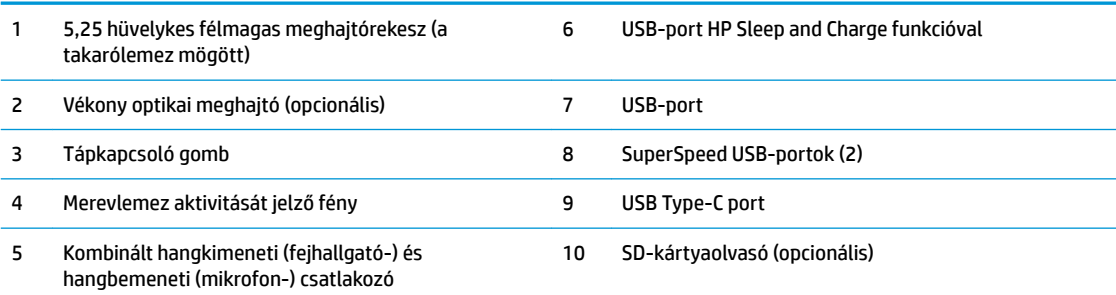

**MEGJEGYZÉS:** A hangkimenet (fejhallgató)/hangbemenet (mikrofon) kombinált csatlakozó fejhallgatókat, vonalkimeneti eszközöket, mikrofonokat, vonalbemeneti eszközöket, vagy CTIA-style stílusú mikrofonos fejhallgatókat támogat.

**MEGJEGYZÉS:** A HP Sleep and Charge funkcióval ellátott USB-port árammal látja el az olyan eszközöket, mint például az okostelefon. A töltőáram mindig elérhető, amikor a váltóáramú tápkábel csatlakozik a rendszerhez, még akkor is, ha a rendszer ki kapcsolva.

**MEGJEGYZÉS:** A tápfeszültségjelző fény általában fehéren világít, amikor a rendszer áram alatt van. Ha piros színnel villog, akkor valamilyen hiba történt a számítógéppel, és diagnosztikai kódot jelez. A kód értelmezéséhez lásd a *Karbantartási és gondozási útmutatót*.

## <span id="page-8-0"></span>**A hátlap részegységei**

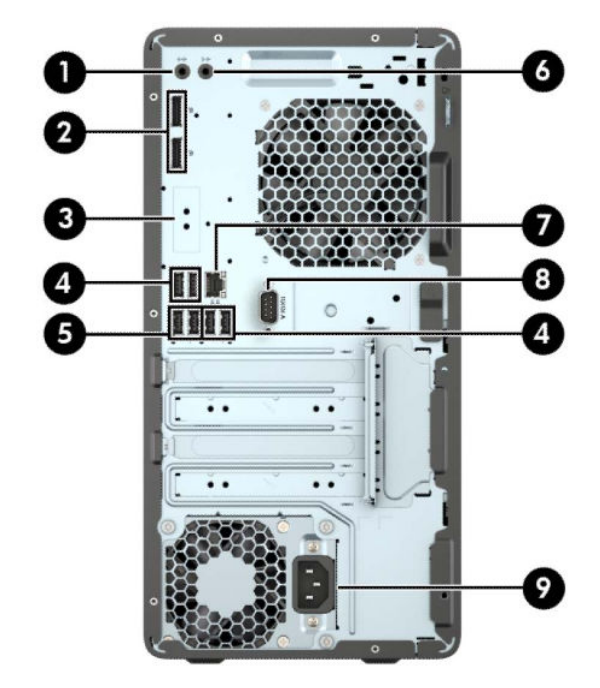

### **A hátlap részegységei** 1 ((•<del>))•</del> Hangkimeneti aljzat a saját áramellátással rendelkező audioeszközökhöz 6 Hangbemeneti aljzat 2  $\downarrow$  DisplayPort monitorcsatlakozók (2) 7 모모 RJ-45 aljzat (hálózati aljzat) 3 Opcionális rugalmas port 6 B Colora B Soros port (opcionális) 4 USB-portok (4) 9 Tápkábel csatlakozója **SS<sup>C</sup>** SuperSpeed USB-portok (2)

**MEGJEGYZÉS:** Ha az alaplap egyik bővítőhelyén videokártya van, a videokártya és/vagy az alaplap integrált videokártyájának videocsatlakozói használhatók. Az adott telepített videokártya és szoftverkonfiguráció határozza meg a viselkedést.

Az alaplapi videokártya letiltható a BIOS F10 Setup beállításainak módosításával.

## <span id="page-9-0"></span>**Sorozatszám helye**

Minden számítógép rendelkezik egy egyedi sorozatszámmal és egy termékazonosító számmal, amelyek a számítógép külsején találhatók. Tartsa elérhető helyen ezeket a számokat, hogy kéznél legyenek, ha az ügyfélszolgálattól segítséget kér.

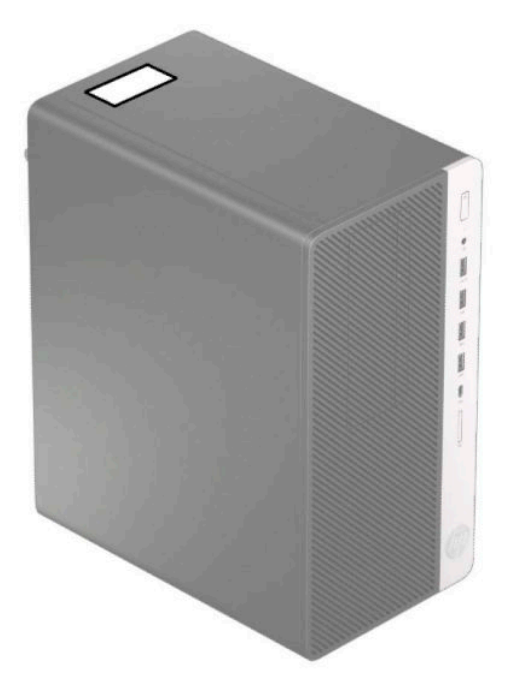

# <span id="page-10-0"></span>**2 A hardver frissítése**

## **A szervizeléssel kapcsolatos tudnivalók**

A számítógép bővítése és szervizelése egyaránt könnyedén elvégezhető. A jelen fejezetben ismertetett szerelési folyamatok némelyikéhez egy T15 csillagfejű vagy lapos csavarhúzó szükséges.

### **Figyelmeztetések**

A fejlesztések végrehajtása előtt mindenképpen olvassa el az összes vonatkozó útmutatást, óvintézkedést és figyelmeztetést ebben az útmutatóban.

**FIGYELEM!** Az elektromos áramütés, a forró felületek és a tűz által okozott sérülések veszélyének csökkentése érdekében tegye a következőket:

Húzza ki a tápkábelt a váltakozó áramú konnektorból, és a rendszer belső alkatrészeinek megérintése előtt várja meg, hogy az alkatrészek lehűljenek.

A hálózati kártya csatlakozóiba ne próbáljon bedugni telekommunikációs vagy telefonos csatlakozót.

Ne iktassa ki a tápkábel földelését. A földelés fontos biztonsági szerepet tölt be.

A tápkábelt olyan földelt hálózati aljzathoz csatlakoztassa, amely mindig könnyen hozzáférhető.

A súlyos sérülések kockázatának csökkentése érdekében olvassa el a *Biztonsági és kényelmi útmutató* című dokumentumot. Ez ismerteti a munkaállomások megfelelő beállítását, a helyes testtartást, és további hasznos tudnivalókat tartalmaz a számítógép-felhasználók egészségével és munkavégzési szokásaival kapcsolatban. A *Biztonsági és kényelmi útmutató* ezenkívül fontos információkkal szolgál az elektromos és mechanikai biztonsági tudnivalókról. A HP webhelyén elérhető *Biztonsági és kényelmi útmutatót* a <http://www.hp.com/ergo> címen találja meg.

**FIGYELEM!** A készülék áram alatt lévő és mozgó részeket tartalmaz.

A burkolat eltávolítása előtt áramtalanítsa a készüléket.

A készülék újbóli feszültség alá helyezése előtt helyezze vissza és rögzítse a fedelet.

**FONTOS:** A sztatikus elektromosság károsíthatja a számítógép és a külső eszközök elektromos alkatrészeit. A műveletek végrehajtása előtt a sztatikus elektromosság kisütése érdekében érintsen meg egy földelt fémtárgyat. További információkat a következő részben talál: [Elektrosztatikus feltöltődés,](#page-60-0) 55. oldal.

Ha a számítógép csatlakoztatva van váltóáramú tápforráshoz, az alaplap mindig feszültség alatt van. A belső alkatrészek megrongálódásának elkerülése érdekében a számítógép felnyitása előtt csatlakoztassa le a tápkábelt az áramforrásról.

## <span id="page-11-0"></span>**A számítógép oldallapjának eltávolítása**

A belső alkatrészek eléréséhez el kell távolítani az oldallapot.

- **1.** Távolítsa el vagy oldja ki a számítógép felnyitását gátló összes biztonsági eszközt.
- **2.** Távolítson el a számítógépből minden cserélhető adathordozót (CD-t, USB flash meghajtót).
- **3.** Kapcsolja ki teljesen a számítógépet az operációs rendszeren keresztül, majd kapcsolja ki az összes külső eszközt.
- **4.** Húzza ki a tápkábelt a hálózati aljzatból, és távolítsa el a külső eszközöket.
- **FONTOS:** A bekapcsolási állapottól függetlenül az alaplap mindig feszültség alatt van mindaddig, amíg a rendszer csatlakoztatva van működő váltóáramú hálózati aljzathoz. A belső alkatrészek megrongálódásának elkerülése érdekében a számítógép felnyitása előtt csatlakoztassa le a tápkábelt az áramforrásról.
- **5.** Csúsztassa az oldallap kioldókarját balra (1), hogy az rögzüljön a helyén. Ezután csúsztassa az oldallap kioldókarját vissza (2), majd emelje le a számítógépről (3).

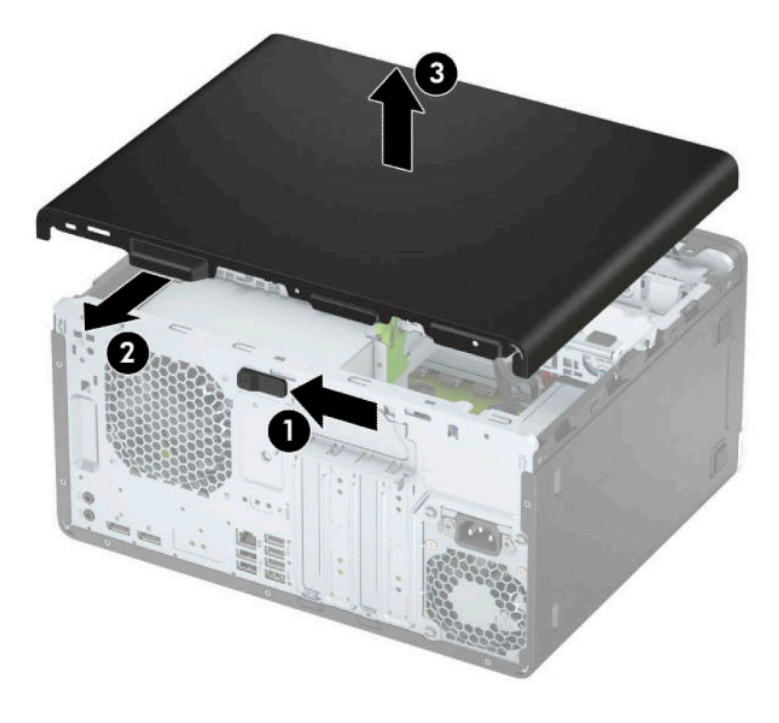

## <span id="page-12-0"></span>**A számítógép oldallapjának visszahelyezése**

Győződjön meg róla, hogy az oldallap kioldókarja rögzült a helyén, majd helyezze az oldallapot a számítógépre (1), és csúsztassa előre (2). A kioldókar automatikusan visszacsúszik jobbra, és rögzíti az oldallapot.

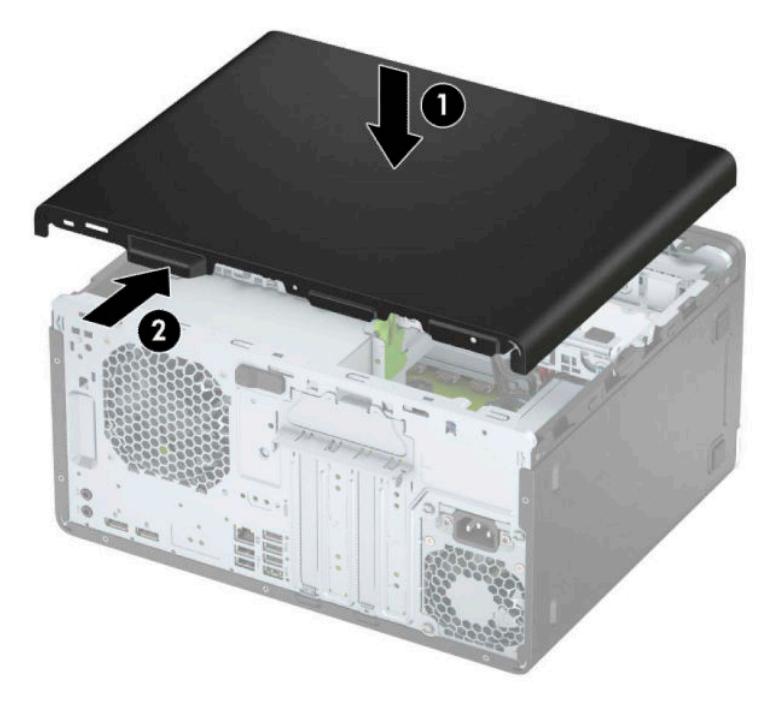

## <span id="page-13-0"></span>**Az előlap eltávolítása**

- **1.** Távolítsa el vagy oldja ki a számítógép felnyitását gátló összes biztonsági eszközt.
- 2. Távolítson el a számítógépből minden cserélhető adathordozót (CD-t, USB flash meghajtót).
- **3.** Kapcsolja ki teljesen a számítógépet az operációs rendszeren keresztül, majd kapcsolja ki az összes külső eszközt.
- **4.** Húzza ki a tápkábelt a hálózati aljzatból, és távolítsa el a külső eszközöket.
- **FONTOS:** A bekapcsolási állapottól függetlenül az alaplap mindig feszültség alatt van mindaddig, amíg a rendszer csatlakoztatva van működő váltóáramú hálózati aljzathoz. A belső alkatrészek megrongálódásának elkerülése érdekében a számítógép felnyitása előtt csatlakoztassa le a tápkábelt az áramforrásról.
- **5.** Távolítsa el a számítógép oldallapját.
- **6.** Emelje fel a lap tetején lévő három fület (1), majd fordítsa le a lapot a házról (2).

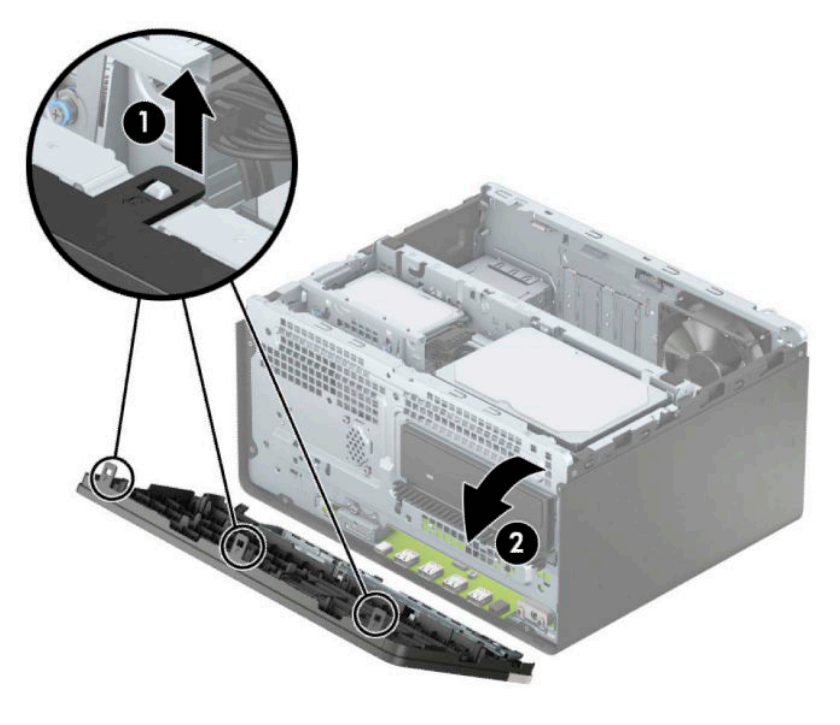

## <span id="page-14-0"></span>**A takarólapok eltávolítása**

Egyes modelleken az optikaimeghajtó-rekeszeket takarólemezek fedik. Optikai meghajtó telepítése előtt le kell vennie a takarólapot. A takarólap eltávolítása:

- **1.** Távolítsa el az oldallapot és az előlapot.
- **2.** Ha el szeretné távolítani az 5,25 hüvelykes optikai meghajtó takarólapját, akkor nyomja befelé a két fület a lap jobb oldalán (1), majd válassza le elforgatással a takarólemezt (2).

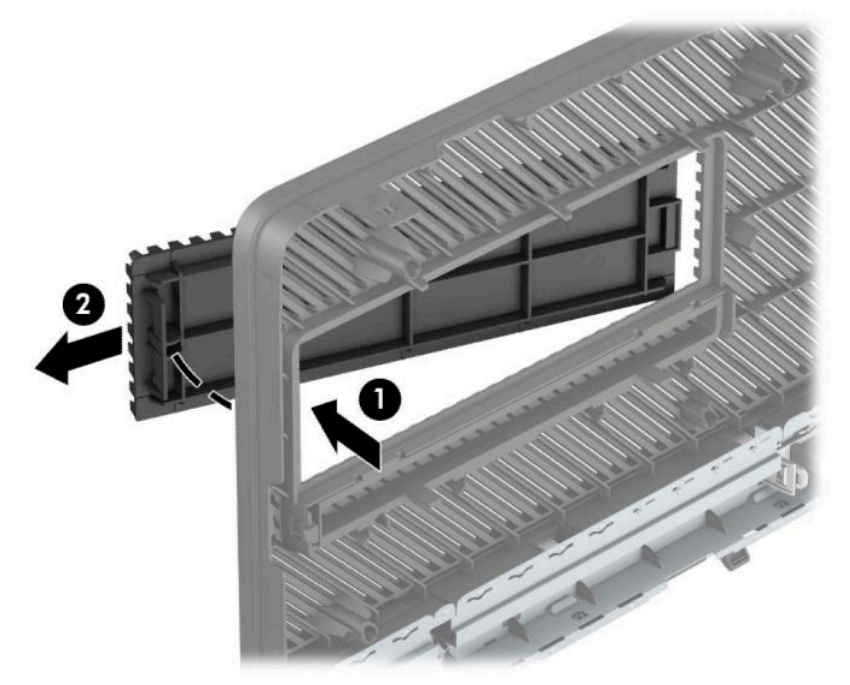

Ha el szeretné távolítani a vékony optikai meghajtó takarólapját, nyomja befelé a fület a lap jobb oldalán (1), majd forgassa el a takarólapot az előlapi lemeztől (2) és csúsztassa ki a nyílásból az elülső takarólemezen a takarólap bal oldalán (3).

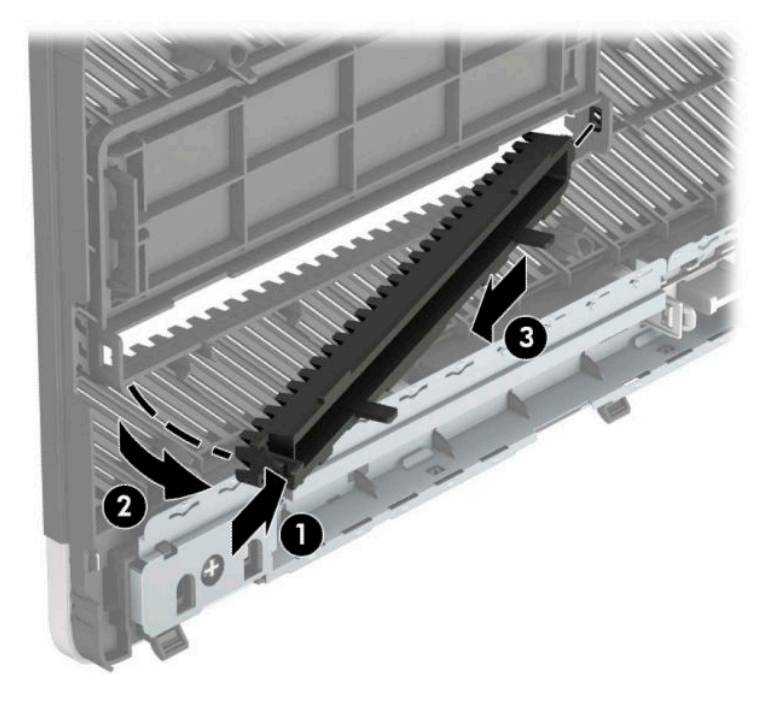

## <span id="page-15-0"></span>**Az előlap visszahelyezése**

Helyezze a takarólap alsó szélén lévő három horgot a ház négyszög alakú lyukaiba (1), majd fordítsa rá a lap felső felét a házra (2), és pattintsa a helyére.

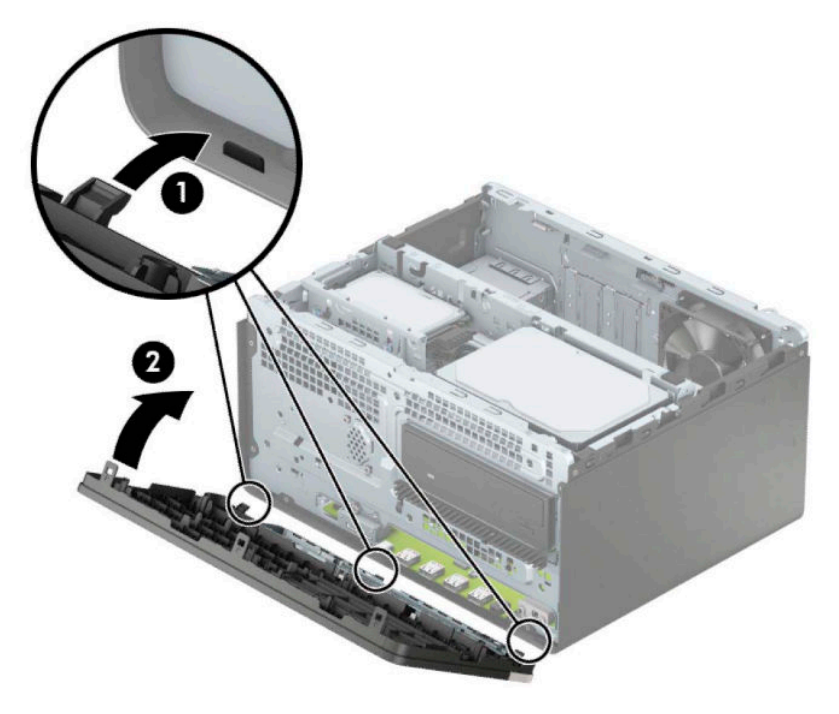

### **Az opcionális előlapi lemez porszűrőjének eltávolítása és beszerelése**

Egyes típusokon opcionális porszűrőt tartalmazó elülső takarólap található. A porszűrőt rendszeres időközönként meg kell tisztítani, hogy a rajta felgyűlt por ne akadályozza a levegő áramlását a számítógépen keresztül.

**MEGJEGYZÉS:** Az opcionális porszűrőt tartalmazó elülső takarólapot a HP-tól lehet beszerezni.

A porszűrő eltávolítása, tisztítása és cseréje:

- **1.** Kapcsolja ki teljesen a számítógépet az operációs rendszeren keresztül, majd kapcsolja ki az összes külső eszközt.
- **2.** Húzza ki a tápkábelt a hálózati aljzatból, és távolítsa el a külső eszközöket.

**FONTOS:** A bekapcsolási állapottól függetlenül az alaplap mindig feszültség alatt van mindaddig, amíg a rendszer csatlakoztatva van működő váltóáramú hálózati aljzathoz. A belső alkatrészek megrongálódásának elkerülése érdekében a számítógép felnyitása előtt csatlakoztassa le a tápkábelt az áramforrásról.

**3.** A porszűrő eltávolításához az ujjaival különítse el a szűrőt az elülső takarólaptól a fül helyénél, ahogyan alább látható.

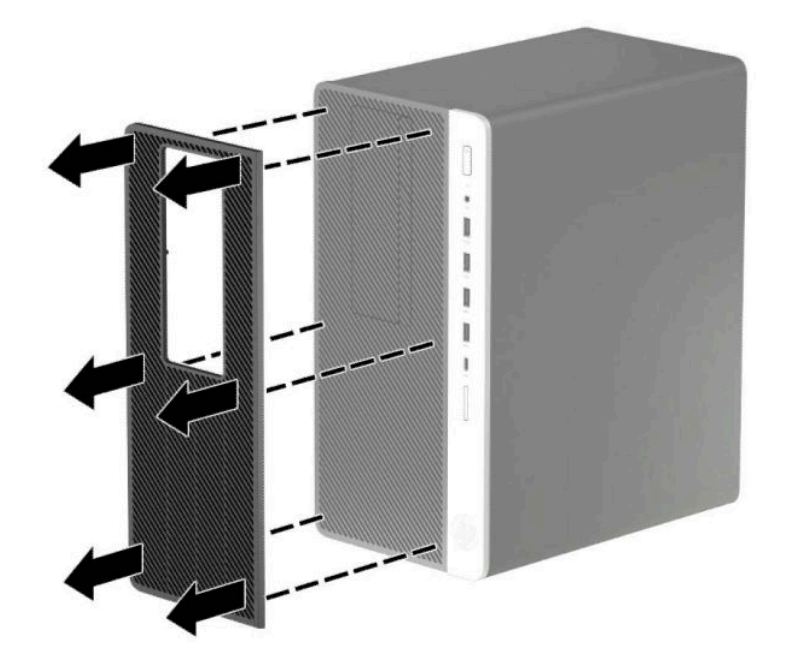

- **4.** Egy puha ecset vagy ruha használatával tisztítsa meg a portól a szűrőt. Ha súlyosan szennyezett, öblítse ki tisztára a szűrőt vízzel.
- **5.** A porszűrő visszahelyezéséhez nyomja a szűrőt erősen az elülső takarólemezre a fülek helyénél, az alábbiak szerint.

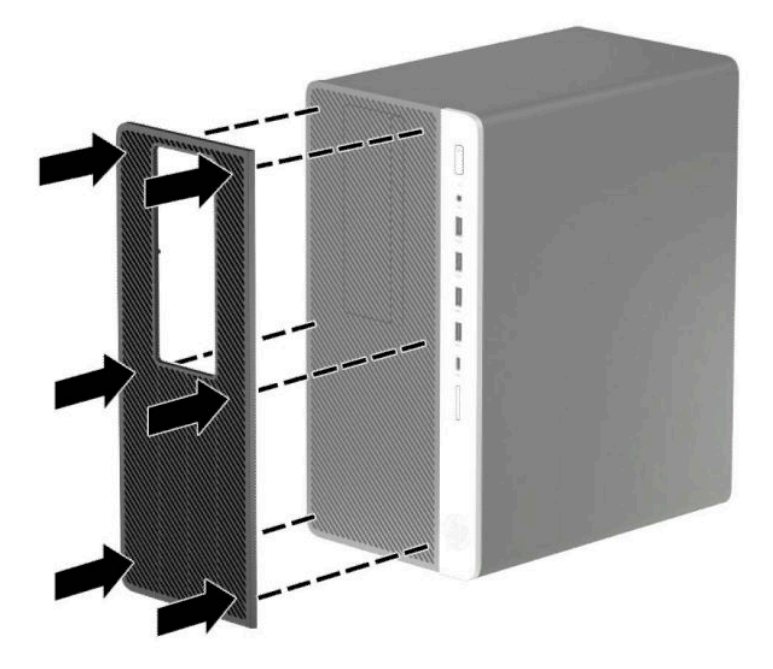

**6.** Csatlakoztassa újra a tápkábelt és a külső eszközöket, majd kapcsolja be a számítógépet.

## <span id="page-17-0"></span>**alaplapi csatlakozók**

A típushoz tartózó alaplapi csatlakozók azonosításához tanulmányozza az alábbi ábrát és táblázatot.

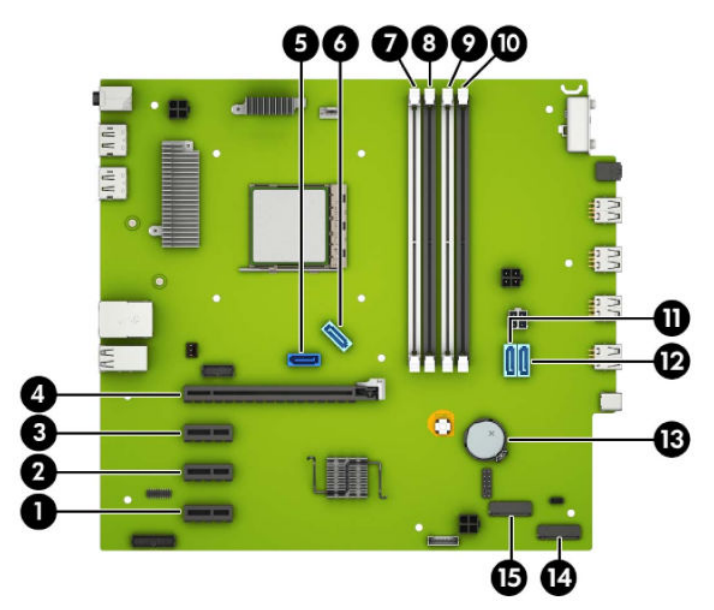

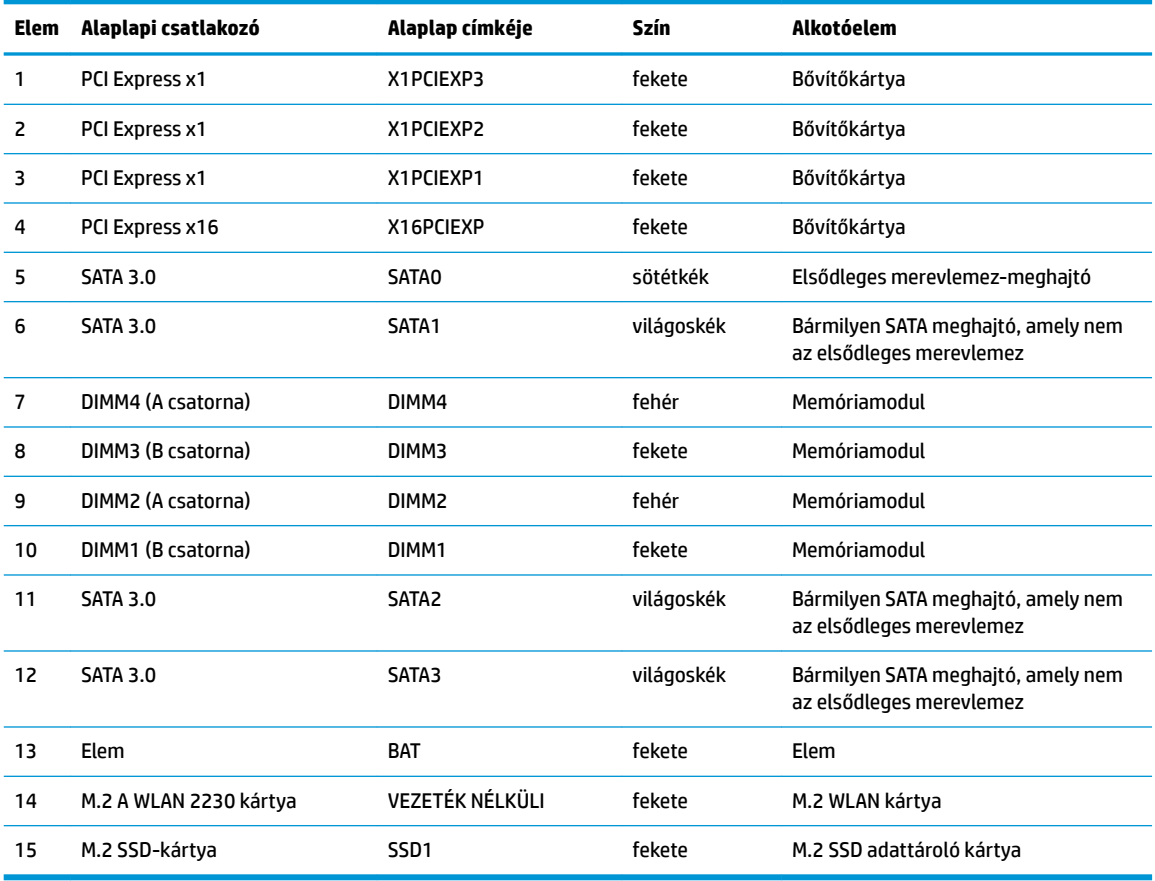

## <span id="page-18-0"></span>**A rendszermemória frissítése**

A számítógép kétszeres adatátviteli sebességű 4-es szinkron dinamikus véletlen hozzáférésű memória (DDR4-SDRAM) kétsoros memóriamodulokat (DIMM-eket) tartalmaz.

Az alaplapon lévő memória-bővítőhelyeken legalább egy előre telepített memóriamodul található. A maximális memóriakapacitás eléréséhez akár 64 GB memóriát is elhelyezhet az alaplapon a nagyobb teljesítményű, kétcsatornás üzemmódban konfigurálva.

A rendszer megfelelő működése érdekében a DIMM moduloknak eleget kell tenniük a következő előírásoknak:

- 288 érintkezős ipari szabvány
- Nem pufferelt, nem-ECC PC4-19200 DDR4-2400 MHz-compliant
- 1,2 Voltos DDR4-SDRAM memóriamodulok
- CAS késleltetés 17 DDR4 2400 MHz (17-17-17 időzítés)
- Kötelező JEDEC SPD információ

A számítógép az alábbiakat támogatja:

- 512 Mbites, 1 Gbites, 2 Gbites és 4 Gbites nem ECC memóriamodulok
- Egy- és kétoldalas memóriamodulok
- x8 és x16 DDR eszközökből felépített memóriamodulok; Az x4 SDRAM-okból felépített memóriamodulok nem támogatottak.

**MEGJEGYZÉS:** Ha nem támogatott memóriamodulokat használ, a rendszer nem fog megfelelően működni.

### **Memóriamodul behelyezése**

Az alaplapon összesen négy – tehát csatornánként két – memória-bővítőhely található. A bővítőhelyek DIMM1, DIMM2, DIMM3 és DIMM4 jelzésűek. A DIMM1 és a DIMM3 bővítőhely a B memóriacsatornában működik. A DIMM2 és a DIMM4 bővítőhely az A memóriacsatornában működik.

A rendszer a DIMM modulok behelyezésétől függően automatikusan egycsatornás, kétcsatornás vagy rugalmas módban működik.

**MEGJEGYZÉS:** Egycsatornás és kiegyenlítettlen kétcsatornás memóriakonfigurációk rosszabb minőségű grafikai teljesítményt eredményeznek.

- A rendszer egycsatornás üzemmódban működik, ha a DIMM foglalatokból csak az egyik csatorna van feltöltve.
- A rendszer a nagyobb teljesítményű kétcsatornás üzemmódban működik, ha az A csatornában lévő DIMM modulok teljes memóriakapacitása megegyezik a B csatornában lévő DIMM modulok teljes memóriakapacitásával. A technológia és az eszközszélesség csatornánként eltérhet. Ha például az A csatorna két 1 GB-os DIMM modullal, a B csatorna pedig egy 2 GB-os DIMM modullal van feltöltve, a rendszer kétcsatornás üzemmódban fog működni.
- A rendszer akkor működik rugalmas üzemmódban, ha az A csatornához tartozó DIMM modulok összes memóriakapacitása nem egyezik meg a B csatornához tartozó DIMM modulok összes memóriakapacitásával. Rugalmas üzemmódban a kevesebb memóriával rendelkező csatorna memóriakapacitása határozza meg a kétcsatornás üzemmódban használt memóriát, a maradék pedig egycsatornás módban működik. Az optimális teljesítményhez a csatornáknak kiegyensúlyozottnak kell lenniük úgy, hogy a legtöbb memória meg legyen osztva a két csatorna között. Ha az egyik csatorna több memóriát fog tartalmazni, mint a másik, az A csatornába kell több memóriát tenni. Ha például a

bővítőhelyekbe egy darab 2 GB-os és három darab 1 GB-os DIMM modult helyez, akkor az A csatornát egy 2 GB-os és egy 1 GB-os modullal, a B csatornát pedig két 1 GB-os DIMM modullal kell feltölteni. Ebben az elosztásban 4 GB memória kétcsatornás, 1 GB memória pedig egycsatornás üzemmódban fog működni.

● A maximális működési sebességet mindegyik üzemmód esetén a rendszer leglassabb DIMM modulja határozza meg.

**FONTOS:** A memóriamodulok behelyezése vagy eltávolítása előtt mindenképpen húzza ki a tápkábelt, és várjon körülbelül 30 másodpercet, amíg az áram megszűnik. A bekapcsolási állapottól függetlenül a memóriamodulok mindig feszültség alatt vannak mindaddig, amíg a számítógép csatlakoztatva van működő váltóáramú hálózati aljzathoz. Ha a rendszer áram alatt van, a memóriamodulok behelyezése vagy eltávolítása helyrehozhatatlan károkat okozhat a memóriamodulokban és az alaplapban.

A memóriamodulok foglalatai aranybevonatú fémcsatlakozókat tartalmaznak. A memória frissítésekor fontos, hogy aranybevonatú fémérintkezős memóriamodulokat használjon az inkompatibilis fémek érintkezéséből fakadó korrózió és/vagy oxidáció megelőzése érdekében.

A sztatikus elektromosság károsíthatja a számítógép és a kiegészítő kártyák elektronikus alkatrészeit. A műveletek végrehajtása előtt a sztatikus elektromosság kisütése érdekében érintsen meg egy földelt fémtárgyat. További információért lásd: [Elektrosztatikus feltöltődés,](#page-60-0) 55. oldal.

A memóriamodulok megérintésekor ügyeljen rá, hogy ne érjen a csatlakozókhoz. Ha hozzájuk ér, megsérülhet a modul.

- **1.** Távolítsa el vagy oldja ki a számítógép felnyitását gátló összes biztonsági eszközt.
- **2.** Távolítson el a számítógépből minden cserélhető adathordozót (CD-t, USB flash meghajtót).
- **3.** Kapcsolja ki teljesen a számítógépet az operációs rendszeren keresztül, majd kapcsolja ki az összes külső eszközt.
- **4.** Húzza ki a tápkábelt a hálózati aljzatból, és távolítsa el a külső eszközöket.
- **FONTOS:** A memóriamodulok behelyezése vagy eltávolítása előtt mindenképpen húzza ki a tápkábelt, és várjon körülbelül 30 másodpercet, amíg az áram megszűnik. A bekapcsolási állapottól függetlenül a memóriamodulok mindig feszültség alatt vannak mindaddig, amíg a számítógép csatlakoztatva van működő váltóáramú hálózati aljzathoz. Ha a rendszer áram alatt van, a memóriamodulok behelyezése vagy eltávolítása helyrehozhatatlan károkat okozhat a memóriamodulokban és az alaplapban.
- **5.** Távolítsa el a számítógép oldallapját.

**FIGYELEM!** A forró felületek által okozott sérülések kockázatának csökkentéséhez várja meg, hogy a belső alkatrészek lehűljenek, mielőtt megérintené őket.

**6.** Válassza le a táp- és adatkábeleket az összes meghajtóról a meghajtókeret hátuljában.

**7.** Emelje fel a meghajtórekesz hátsó részét (1), és csúsztassa a meghajtórekeszt hátra (2). Emelje ki a meghajtórekeszt (3) a házból.

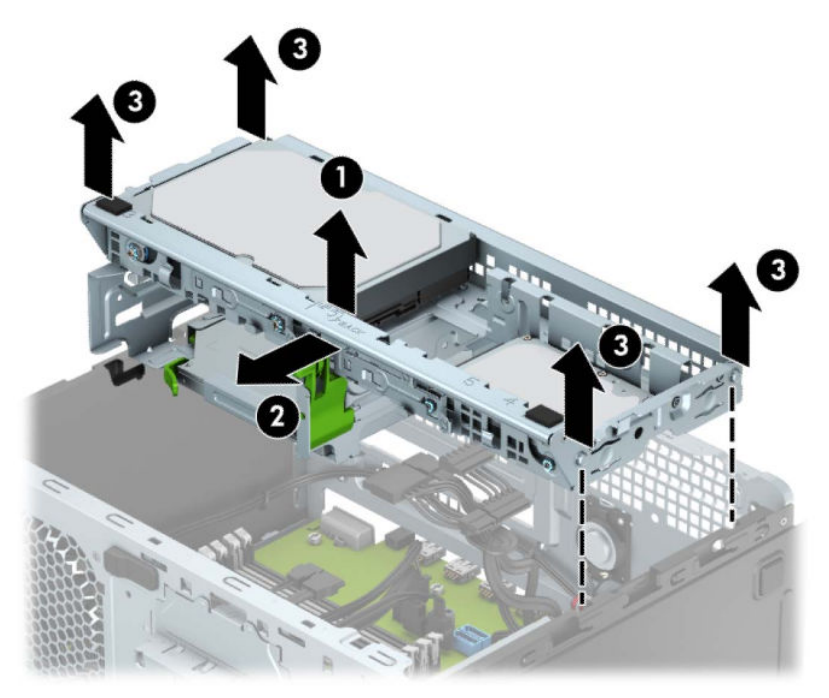

**8.** Nyissa ki a memóriamodulon lévő mindkét reteszt (1), és helyezze a memóriamodult a foglalatba (2). Nyomja a modult ütközésig a memóriafoglalatba, ügyelve arra, hogy az megfelelően illeszkedjen. Ellenőrizze, hogy a reteszek zárt helyzetben vannak (3).

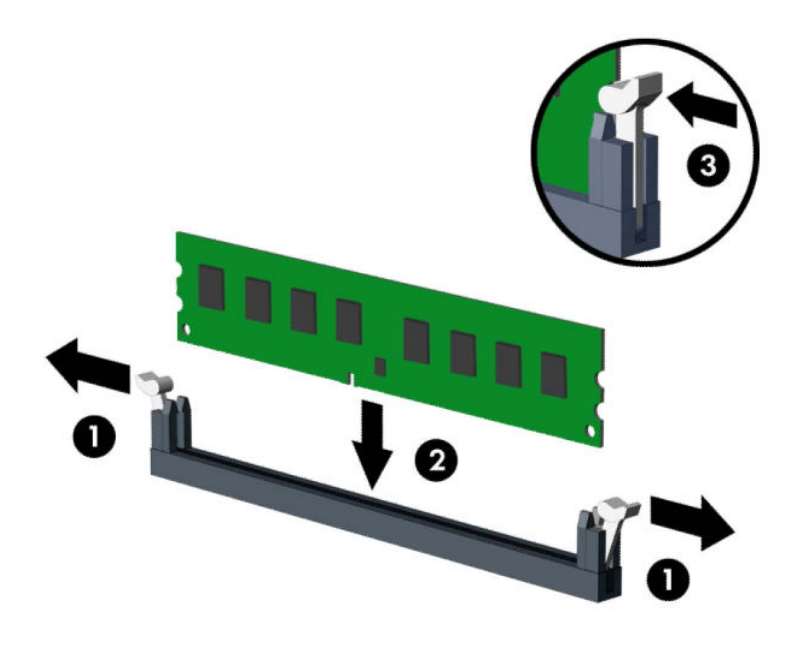

**MEGJEGYZÉS:** A memóriamodulokat csak egyféle módon lehet beilleszteni. A memóriamodulon lévő bevágást igazítsa a memóriafoglalaton lévő pöcökhöz.

A fekete DIMM aljzatokat a fehérek előtt töltse fel.

A legjobb teljesítmény eléréséhez úgy töltse fel a bővítőhelyeket, hogy a memóriakapacitás minél egyenletesebben legyen elosztva az A és a B csatorna között.

**9.** Ha további modulokat kíván behelyezni, ismételje meg a 8. lépést.

**10.** Igazítsa egymáshoz a meghajtórekesz oldalain lévő bütyköket a készülékház alján lévő nyílásokkal, majd nyomja le a meghajtórekeszt (1) a készülékházba. Ezután tolja előre a meghajtórekeszt (2) úgy, hogy a helyére rögzüljön.

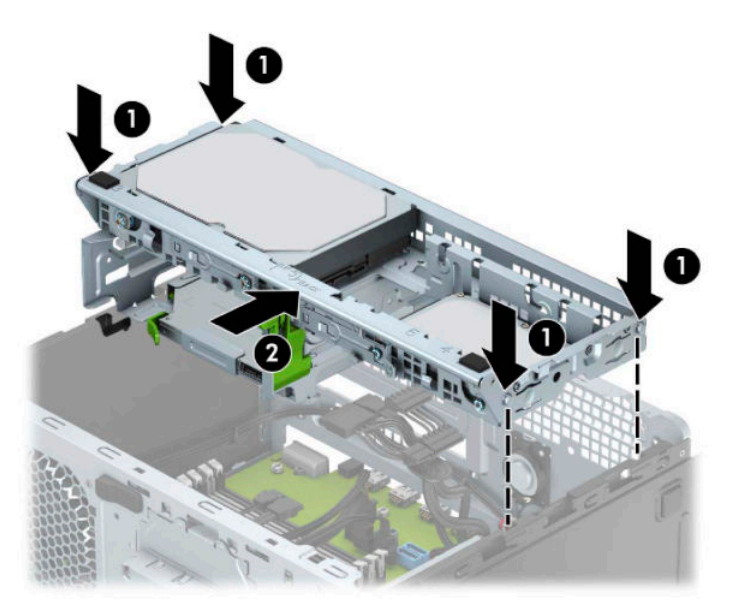

- **11.** Csatlakoztassa a táp- és adatkábeleket a meghajtórekeszben a meghajtók hátoldalához.
- **12.** Helyezze vissza a számítógép oldallapját.
- **13.** Csatlakoztassa újra a tápkábelt és a külső eszközöket, majd kapcsolja be a számítógépet. A számítógépnek automatikusan érzékelnie kell az újonnan behelyezett memóriamodulokat.
- **14.** Rögzítse az összes biztonsági eszközt, amelyet a fedőlap eltávolításakor kioldott.

## <span id="page-23-0"></span>**Bővítőkártya eltávolítása vagy beszerelése**

A számítógépben három PCI Express x1 bővítőhely és egy PCI Express x16 bővítőhely található.

**MEGJEGYZÉS:** A PCI Express x16 bővítőhelybe helyezhet PCI Express x1, x8 vagy x16 kártyát is.

A két videokártyát tartalmazó konfigurációkban az első (elsődleges) kártyát a PCI Express x16 bővítőhelybe kell behelyezni.

Bővítőkártya eltávolítása, cseréje és beszerelése:

- **1.** Távolítsa el vagy oldja ki a számítógép felnyitását gátló összes biztonsági eszközt.
- **2.** Távolítson el a számítógépből minden cserélhető adathordozót (CD-t, USB flash meghajtót).
- **3.** Kapcsolja ki teljesen a számítógépet az operációs rendszeren keresztül, majd kapcsolja ki az összes külső eszközt.
- **4.** Húzza ki a tápkábelt a hálózati aljzatból, és távolítsa el a külső eszközöket.
- **FONTOS:** A bekapcsolási állapottól függetlenül az alaplap mindig feszültség alatt van mindaddig, amíg a rendszer csatlakoztatva van működő váltóáramú hálózati aljzathoz. A belső alkatrészek megrongálódásának elkerülése érdekében a számítógép felnyitása előtt csatlakoztassa le a tápkábelt az áramforrásról.
- **5.** Távolítsa el a számítógép oldallapját.
- **6.** A reteszen található fül felemelésével, majd a retesz nyitott helyzetbe történő elforgatásával oldja ki a fedlap rögzítőreteszét.

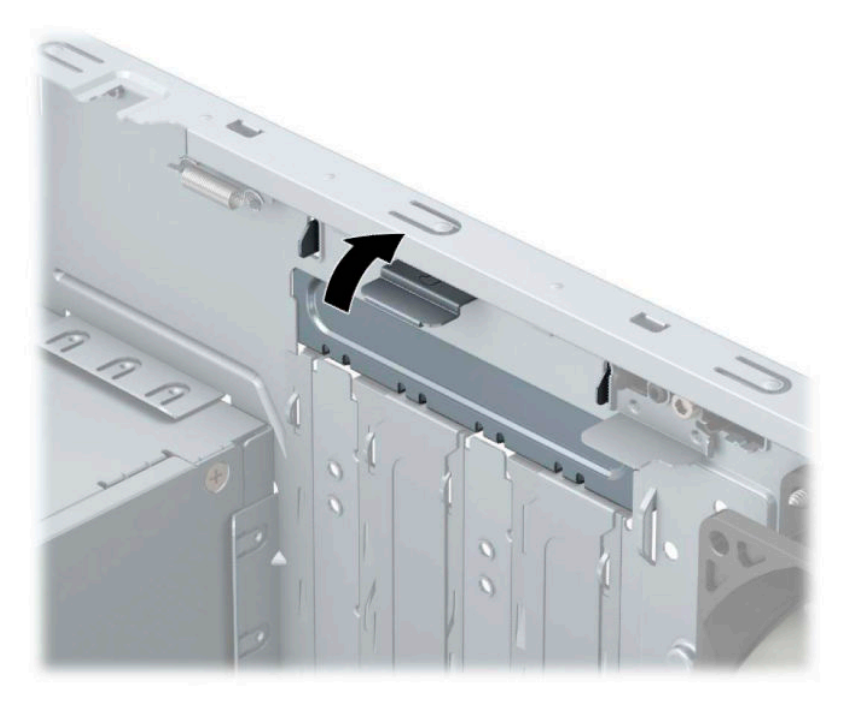

- **7.** Keresse meg a megfelelő üres foglalatot az alaplapon, és az ahhoz tartozó bővítőhelyet a számítógép házának hátulján.
- **8.** Bővítőkártya beszerelése előtt távolítsa el a bővítőhelyek takarólemezét vagy a korábban beszerelt bővítőkártyát.
- **MEGJEGYZÉS:** Egy korábban beszerelt bővítőkártya eltávolítása előtt húzza ki az összes kábelt, amely esetleg a bővítőkártyához csatlakozik.
	- **a.** Ha üres bővítőhelybe szereli be a bővítőkártyát, csúsztassa felfelé, majd csúsztassa ki a gépház oldalából valamely bővítőhely takarólemezét, vagy használjon laposfejű csavarhúzót a bővítőhelyet a hátlapon takaró fémlemezek kipattintásához. Bővítőkártya beszerelése előtt távolítsa el a bővítőhelyek takarólemezét vagy a korábban beszerelt bővítőkártyát.

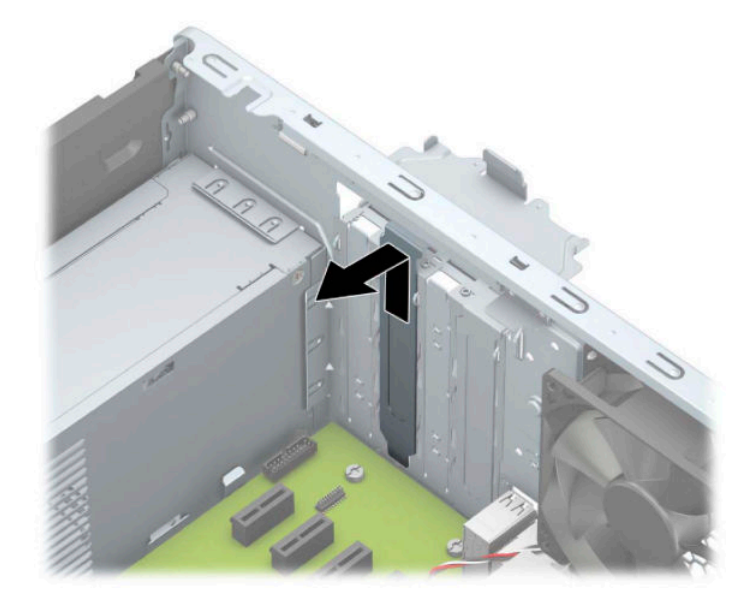

**b.** PCI Express x1 kártya eltávolításakor fogja meg a kártyát a két végén, és a két oldalt óvatosan, felváltva mozgatva szabadítsa ki bővítőhelyből a csatlakozókat. Eltávolításhoz húzza a kártyát egyenesen felfelé (1), majd a ház belső oldalától elfelé (2). Ügyeljen arra, hogy a kártyát ne üsse hozzá a többi alkatrészhez.

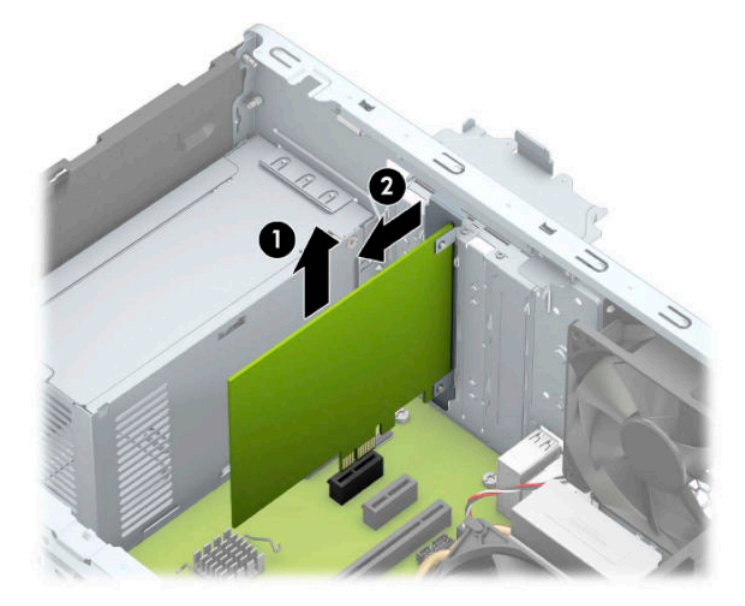

**c.** PCI Express x16 kártya eltávolításakor húzza a bővítőfoglalat végén lévő rögzítőkart (1) a kártyától el, és a kártyát óvatosan, előre-hátra mozgatva szabadítsa ki foglalatból a csatlakozókat. Eltávolításhoz húzza a kártyát egyenesen felfelé (2), majd a ház belső oldalától elfelé (3). Ügyeljen arra, hogy a kártyát ne üsse hozzá a többi alkatrészhez.

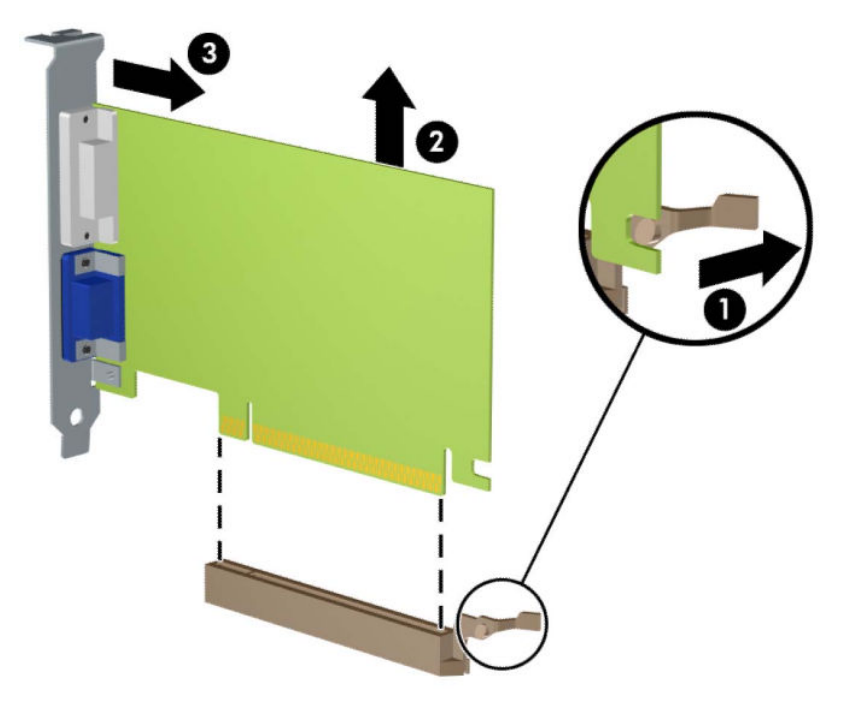

- **9.** A kivett kártyákat antisztatikus csomagolásban tartsa.
- **10.** Ha nem szerel be új bővítőkártyát, a szabad nyílást zárja le egy bővítőhelyet takaró lemezzel.
- **FONTOS:** A bővítőkártyák eltávolítása után be kell szerelni egy új kártyát vagy egy bővítőhelyet takaró lemezt annak érdekében, hogy működés közben a belső alkatrészek hűtése megfelelő legyen.

**11.** Új bővítőkártya beszerelésekor helyezze a kártyát az alaplapi bővítőfoglalat fölé, majd mozgassa a kártyát a ház hátlapja felé (1), hogy a kártya konzoljának alja a házon található apró résbe csússzon. Óvatosan nyomja bele a kártyát az alaplapon lévő foglalatba (2).

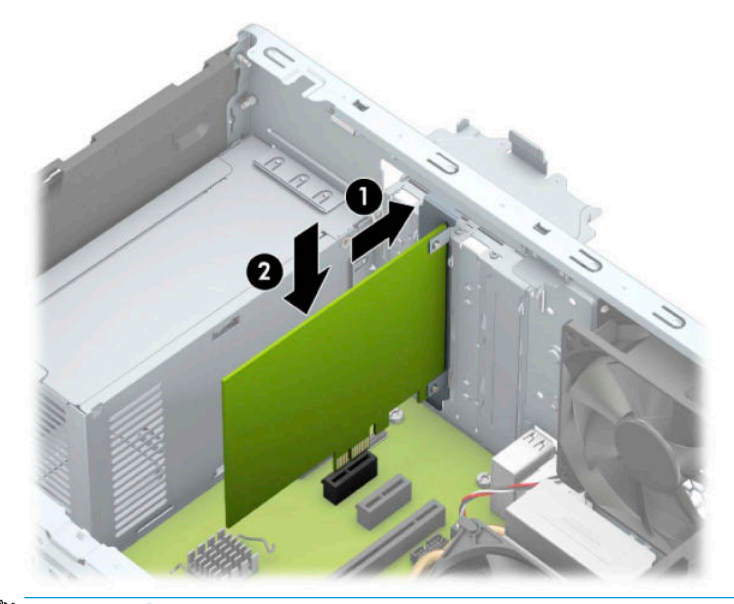

- **MEGJEGYZÉS:** A bővítőkártyák beszerelésekor határozott mozdulattal nyomja be a kártyát, hogy a teljes csatlakozó rögzüljön a bővítőhelyen.
- **12.** A bővítőkártyát rögzítse a takarólemez reteszének visszazárásával.

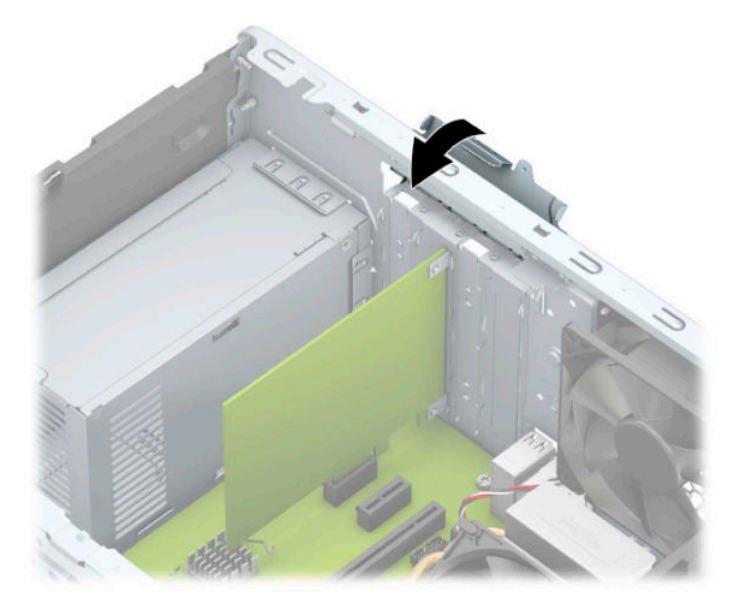

- **13.** Szükség esetén csatlakoztassa az összes külső kábelt a beszerelt kártyához. Szükség esetén csatlakoztassa az összes belső kábelt az alaplaphoz.
- **14.** Helyezze vissza a számítógép oldallapját.
- **15.** Csatlakoztassa a tápkábelt és a külső eszközöket, majd kapcsolja be a számítógépet.
- **16.** Rögzítse az összes biztonsági eszközt, amelyet a számítógép oldallapjának eltávolításakor kioldott.
- 17. Szükség esetén konfigurálja újra a számítógépet.

## <span id="page-27-0"></span>**A meghajtók elhelyezkedése**

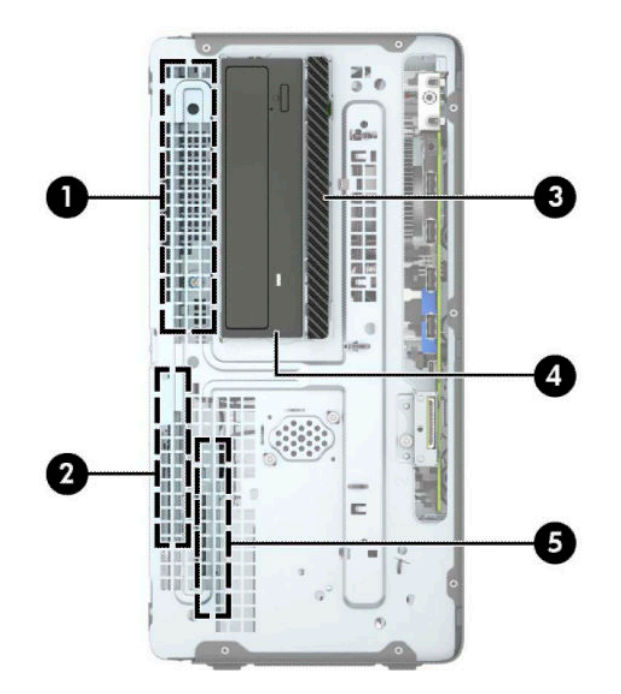

#### **A meghajtók elhelyezkedése**

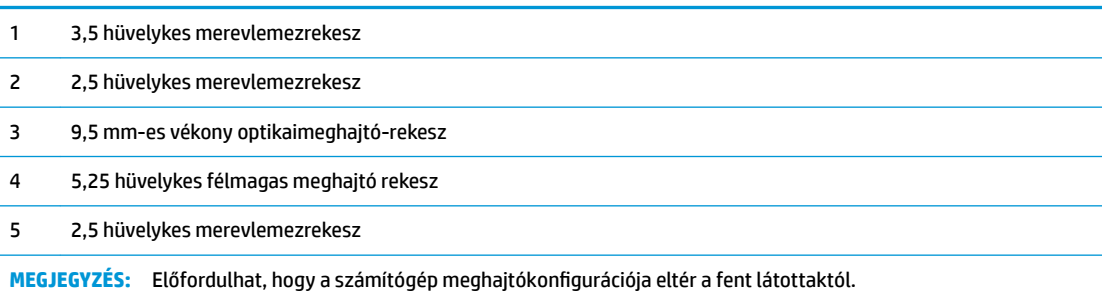

## <span id="page-28-0"></span>**Merevlemez eltávolítása és beszerelése**

Meghajtók beszerelésekor ügyeljen az alábbiakra:

- Az elsődleges soros ATA (SATA) merevlemeznek az alaplap sötétkék, elsődleges "SATA0" jelű SATAcsatlakozójához kell csatlakoznia.
- Csatlakoztassa a másodlagos merevlemezeket és optikai meghajtókat az egyik világoskék SATA csatlakozóhoz az alaplapon (SATA1, SATA2 és SATA3 jelölésű).
- A meghajtónak a meghajtórekeszben történő helyes elhelyezéséhez és rögzítéséhez mindenképpen használjon rögzítőcsavarokat a merevlemez-meghajtók és az 5,25 hüvelykes optikai meghajtók esetében. A rögzítőcsavarok a HP-tól szerezhetők be.

 $\mathbb{Z}$  **FONTOS:** A számítógép és a meghajtó megrongálódásának és a fölösleges munka megelőzése érdekében ügyeljen a következőkre:

A meghajtók beszerelésekor vagy eltávolításakor állítsa le rendesen az operációs rendszert, kapcsolja ki a számítógépet és húzza ki a tápkábelt. Ne vegyen ki meghajtót, ha a számítógép be van kapcsolva vagy készenléti állapotban van.

A meghajtó kezelése előtt gondoskodjon a testében lévő sztatikus töltés kisütéséről. A meghajtókat úgy fogja meg, hogy ne érjen a csatlakozóhoz. További információ a sztatikus elektromosság által okozott károk megelőzéséről: [Elektrosztatikus feltöltődés,](#page-60-0) 55. oldal.

Bánjon óvatosan a meghajtóval; ne ejtse le.

A meghajtók beszerelésekor ne fejtsen ki túl nagy erőt.

Ne tegye ki a merevlemezeket nedvességnek, szélsőséges hőmérsékletnek és mágneses mezőknek, amelyek különféle eszközökből, például monitorból vagy hangszórókból származhatnak.

Ha postán kell küldenie egy meghajtót, csomagolja azt légpárnás borítékba vagy másmilyen védőcsomagolásba, és a csomagot lássa el a "Törékeny: Óvatos bánásmódot igényel." felirattal.

### <span id="page-29-0"></span>**Az 5,25 hüvelykes meghajtó eltávolítása**

- **MEGJEGYZÉS:** Mielőtt eltávolítja meghajtót a számítógépből, vegye ki az összes cserélhető adathordozót a meghajtóból.
	- **1.** Távolítsa el vagy oldja ki a számítógép felnyitását gátló összes biztonsági eszközt.
	- **2.** Távolítson el a számítógépből minden cserélhető adathordozót (CD-t, USB flash meghajtót).
	- **3.** Kapcsolja ki teljesen a számítógépet az operációs rendszeren keresztül, majd kapcsolja ki az összes külső eszközt.
	- **4.** Húzza ki a tápkábelt a hálózati aljzatból, és távolítsa el a külső eszközöket.
	- **FONTOS:** A bekapcsolási állapottól függetlenül az alaplap mindig feszültség alatt van mindaddig, amíg a rendszer csatlakoztatva van működő váltóáramú hálózati aljzathoz. A belső alkatrészek megrongálódásának elkerülése érdekében a számítógép felnyitása előtt válassza le a tápkábelt az áramforrásról.
	- **5.** Távolítsa el a számítógép oldallapját és az előlapot.
	- **6.** Húzza ki a tápkábelt (1) és az adatkábelt (2) a meghajtó hátoldalából.
	- **FONTOS:** A kábelek eltávolításakor a kábel sérülésének elkerülése érdekében soha ne a kábelt, hanem annak csatlakozóját vagy a rajta lévő fület húzza.

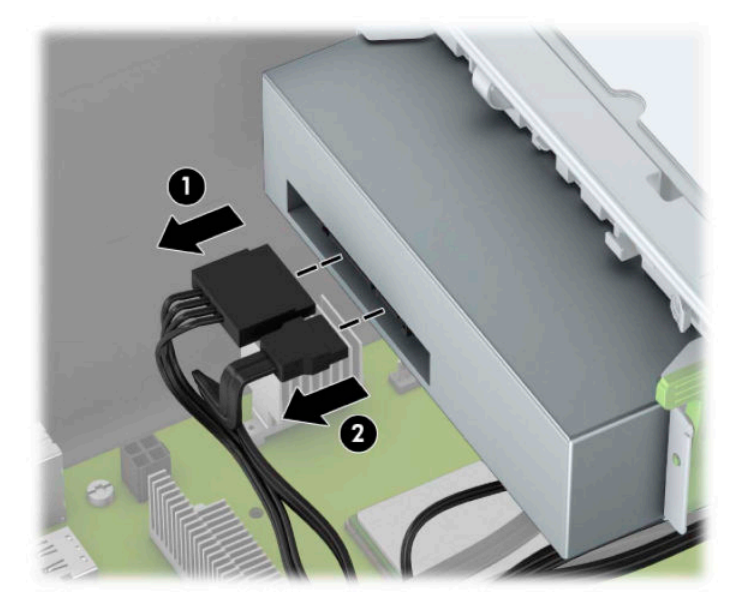

<span id="page-30-0"></span>**7.** Nyomja a zöld meghajtózáró mechanikát a meghajtó felé (1), és csúsztassa ki a meghajtót a meghajtórekeszből (2).

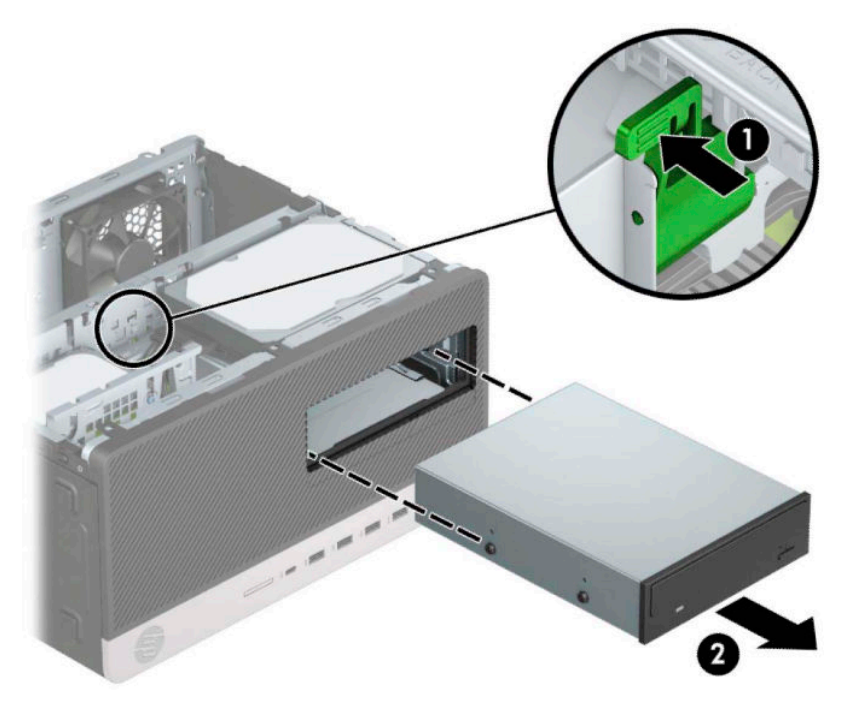

### **Az 5,25 hüvelykes meghajtót beszerelése**

- **1.** Távolítsa el vagy oldja ki a számítógép felnyitását gátló összes biztonsági eszközt.
- **2.** Távolítson el a számítógépből minden cserélhető adathordozót (CD-t, USB flash meghajtót).
- **3.** Kapcsolja ki teljesen a számítógépet az operációs rendszeren keresztül, majd kapcsolja ki az összes külső eszközt.
- **4.** Húzza ki a tápkábelt a hálózati aljzatból, és távolítsa el a külső eszközöket.
- **FONTOS:** A bekapcsolási állapottól függetlenül az alaplap mindig feszültség alatt van mindaddig, amíg a rendszer csatlakoztatva van működő váltóáramú hálózati aljzathoz. A belső alkatrészek megrongálódásának elkerülése érdekében a számítógép felnyitása előtt válassza le a tápkábelt az áramforrásról.
- **5.** Távolítsa el a számítógép oldallapját.
- **6.** Távolítsa el az előlapot. Ha takarólappal fedett meghajtórekeszbe épít be meghajtót, távolítsa el a takarólapot. A további tudnivalókat lásd: [A takarólapok eltávolítása](#page-14-0) 9. oldal.
- **7.** Ha optikai meghajtót szerel be, akkor szereljen be négy M3-as metrikus rögzítőcsavart (nem biztosított) az alsó lyukakba a meghajtó mindegyik oldalán.
	- **WEGJEGYZÉS:** Az M3-as metrikus rögzítőcsavarok a HP-tól szerezhetők be.

Meghajtó cseréjekor helyezze át a négy rögzítőcsavart a régi meghajtóról az újra.

**FONTOS:** Rögzítőcsavarként kizárólag 5 mm hosszúságú csavarokat használjon. Hosszabb csavarok használata esetén a meghajtó belső alkatrészei megsérülhetnek.

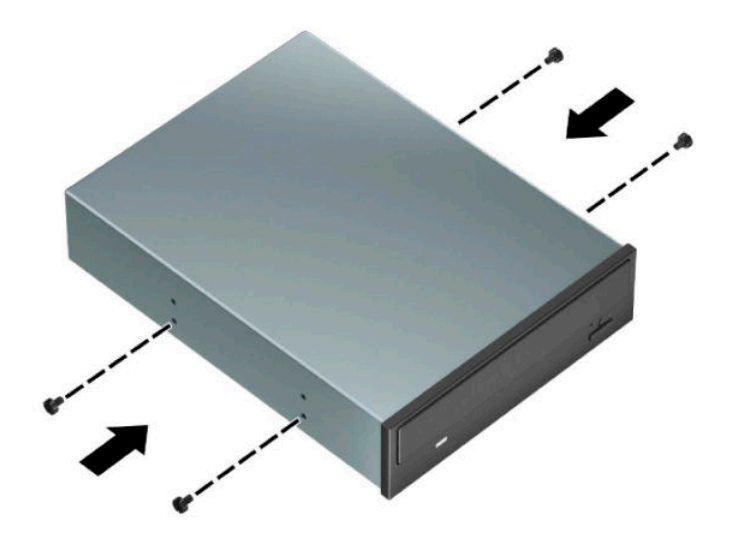

**8.** Ha 5,25 hüvelykes meghajtót telepít egy üres mehajtórekeszbe, akkor szükség lehet a rekesz elejét fedő fém takarólemez eltávolítására. Illesszen egy sima csavarhúzót a pajzs elején található nyílásba (1), és a pajzsot mozgassa előre és hátra (2), hogy kiszabadítsa a házból.

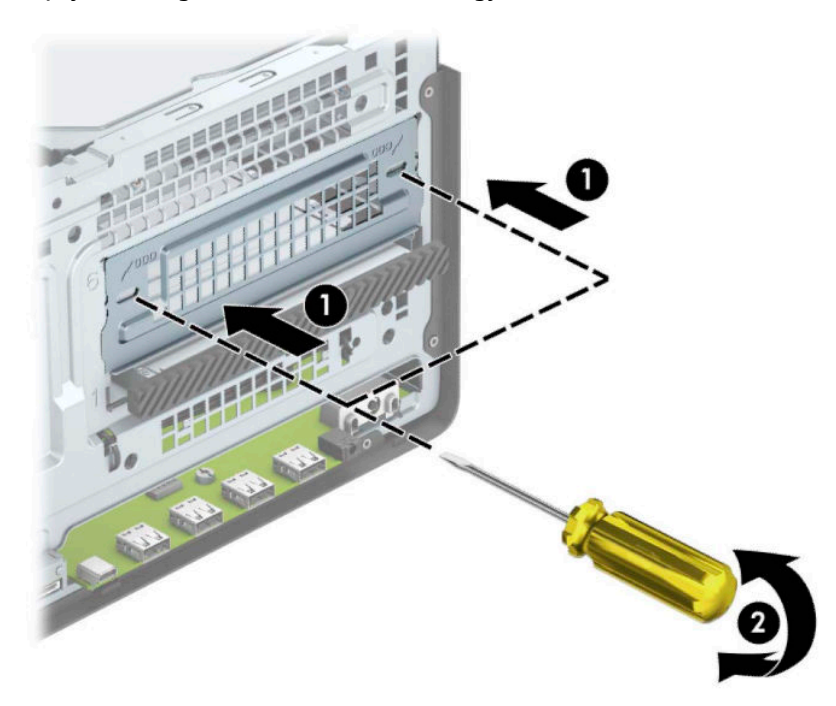

**9.** Csúsztassa a meghajtót a meghajtórekeszbe úgy, hogy a rögzítőcsavarok illeszkedjenek a csavarnyílásokhoz.

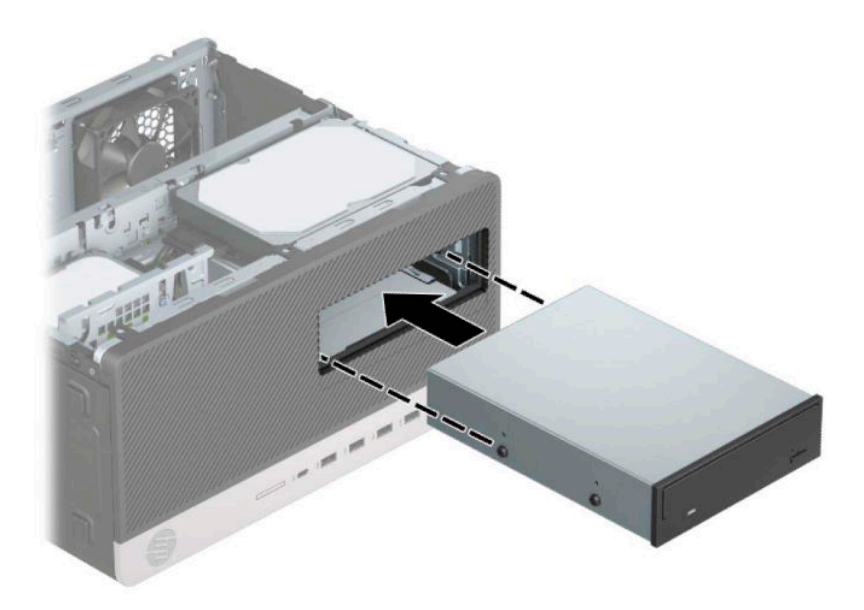

**10.** Csatlakoztassa a tápkábelt (1) és az adatkábelt (2) az optikai meghajtó hátoldalába.

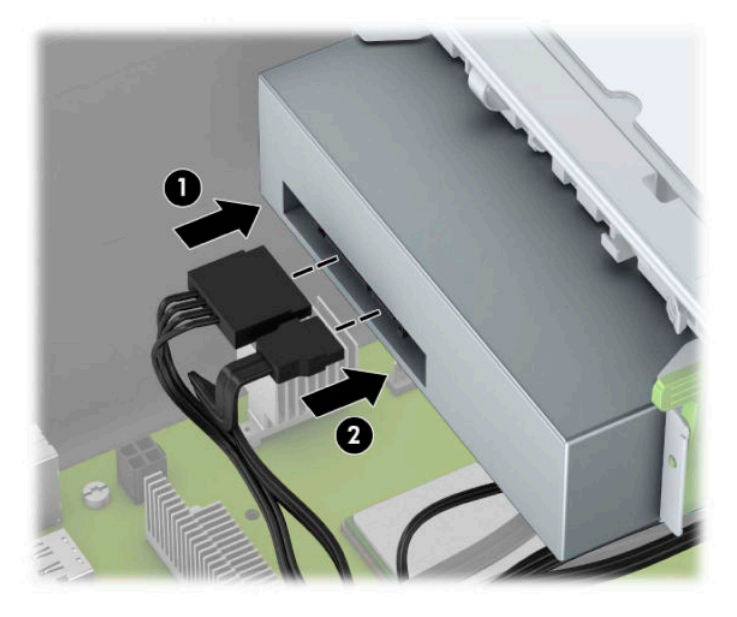

- **11.** Csatlakoztassa az adatkábel másik túlsó végét az egyik alaplapi világoskék SATA csatlakozóhoz.
- **MEGJEGYZÉS:** Az [alaplapi csatlakozók](#page-17-0) 12. oldal</u> ábrán láthatóak az alaplapi meghajtócsatlakozások.
- **12.** Helyezze vissza az előlapot és a számítógép oldallapját.
- **13.** Csatlakoztassa újra a tápkábelt és a külső eszközöket, majd kapcsolja be a számítógépet.
- **14.** Rögzítse az összes biztonsági eszközt, amelyet a fedőlap eltávolításakor kioldott.

### <span id="page-33-0"></span>**9,5 mm-es vékony optikai meghajtó eltávolítása**

- **1.** Távolítsa el vagy oldja ki a számítógép felnyitását gátló összes biztonsági eszközt.
- **2.** Távolítson el a számítógépből minden cserélhető adathordozót (CD-t, USB flash meghajtót).
- **3.** Kapcsolja ki teljesen a számítógépet az operációs rendszeren keresztül, majd kapcsolja ki az összes külső eszközt.
- **4.** Húzza ki a tápkábelt a hálózati aljzatból, és távolítsa el a külső eszközöket.
- **FONTOS:** A bekapcsolási állapottól függetlenül az alaplap mindig feszültség alatt van mindaddig, amíg a rendszer csatlakoztatva van működő váltóáramú hálózati aljzathoz. A belső alkatrészek megrongálódásának elkerülése érdekében a számítógép felnyitása előtt csatlakoztassa le a tápkábelt az áramforrásról.
- **5.** Távolítsa el a számítógép oldallapját.
- **6.** Húzza ki a tápkábelt (1) és az adatkábelt (2) az optikai meghajtó hátoldalából.

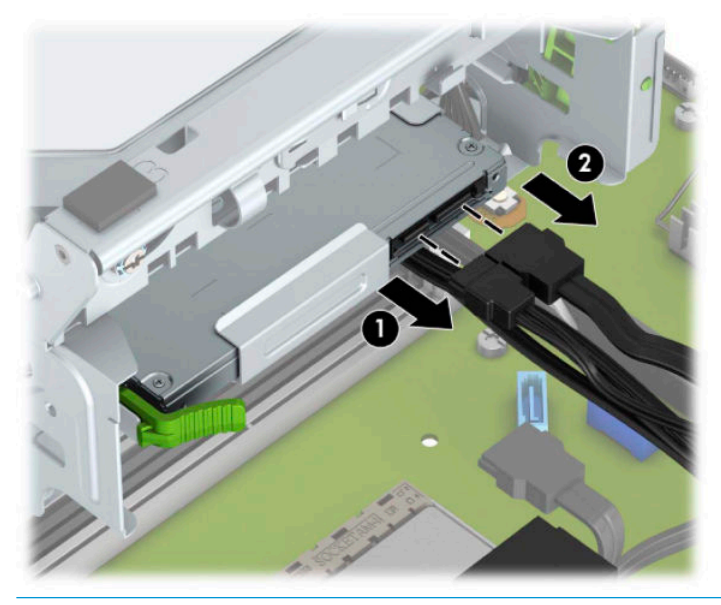

**FONTOS:** A kábelek eltávolításakor a kábel sérülésének elkerülése érdekében soha ne a kábelt, hanem annak csatlakozóját vagy a rajta lévő fület húzza.

<span id="page-34-0"></span>**7.** Nyomja a meghajtó jobb oldalán hátul lévő zöld kioldóreteszt a meghajtó közepe felé (1), végül csúsztassa előre a meghajtót, és vegye ki a rekeszből az előlapon keresztül (2).

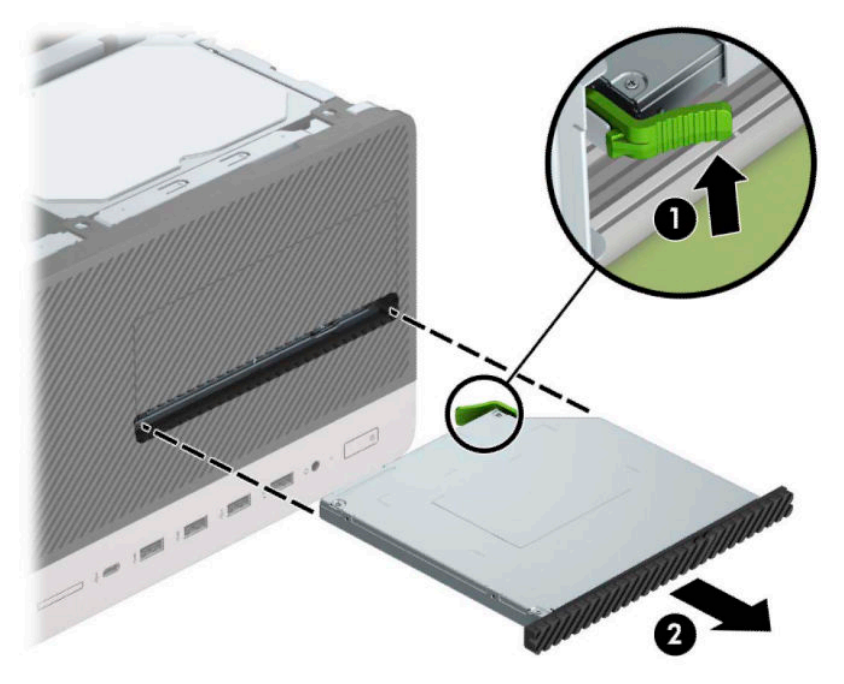

### **9,5 mm-es vékony optikai meghajtó beszerelése**

- **1.** Távolítsa el vagy oldja ki a számítógép felnyitását gátló összes biztonsági eszközt.
- **2.** Távolítson el a számítógépből minden cserélhető adathordozót (CD-t, USB flash meghajtót).
- **3.** Kapcsolja ki teljesen a számítógépet az operációs rendszeren keresztül, majd kapcsolja ki az összes külső eszközt.
- **4.** Húzza ki a tápkábelt a hálózati aljzatból, és távolítsa el a külső eszközöket.
- **FONTOS:** A bekapcsolási állapottól függetlenül az alaplap mindig feszültség alatt van mindaddig, amíg a rendszer csatlakoztatva van működő váltóáramú hálózati aljzathoz. A belső alkatrészek megrongálódásának elkerülése érdekében a számítógép felnyitása előtt csatlakoztassa le a tápkábelt az áramforrásról.
- **5.** Távolítsa el a számítógép oldallapját.
- **6.** Ha takarólap által fedett meghajtórekeszbe épít be vékony optikai meghajtót, távolítsa el az előlapot, majd a takarólapot. A további tudnivalókat lásd: [A takarólapok eltávolítása](#page-14-0) 9. oldal.
- **7.** Ha van optikai meghajtó, akkor kövesse az eltávolítására vonatkozó utasításokat. További információk: [9,5 mm-es vékony optikai meghajtó eltávolítása](#page-33-0) 28. oldal.

**8.** Igazítsa a kioldózáron lévő kicsi érintkezőket a meghajtó oldalán lévő kis lyukakhoz, és nyomja rá erősen a zárat a meghajtóra.

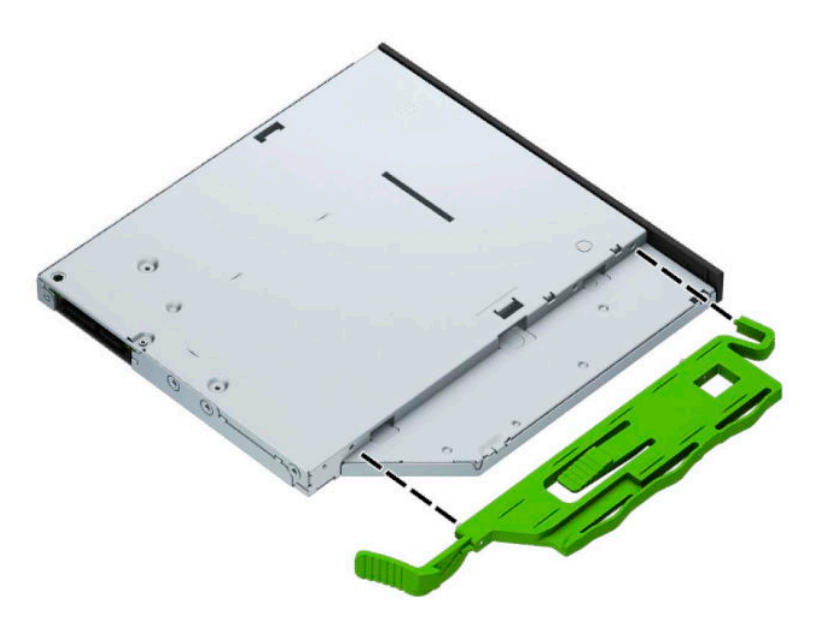

**9.** Csúsztassa át az optikai meghajtót a ház előoldalán (1), bele a rekeszbe, hogy a ház vázán (2) záródjon.

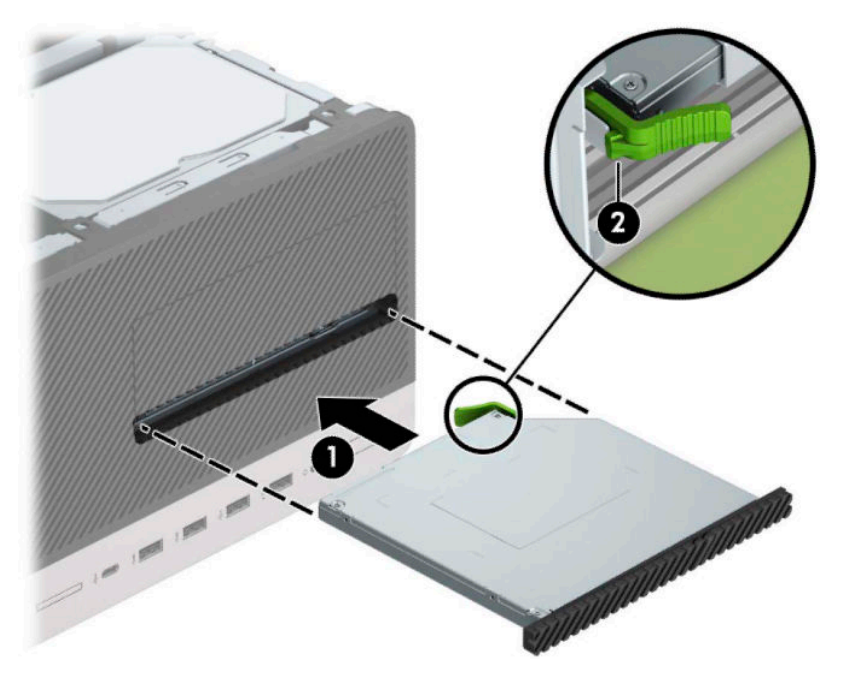

<span id="page-36-0"></span>**10.** Csatlakoztassa a tápkábelt (1) és az adatkábelt (2) az optikai meghajtó hátoldalába.

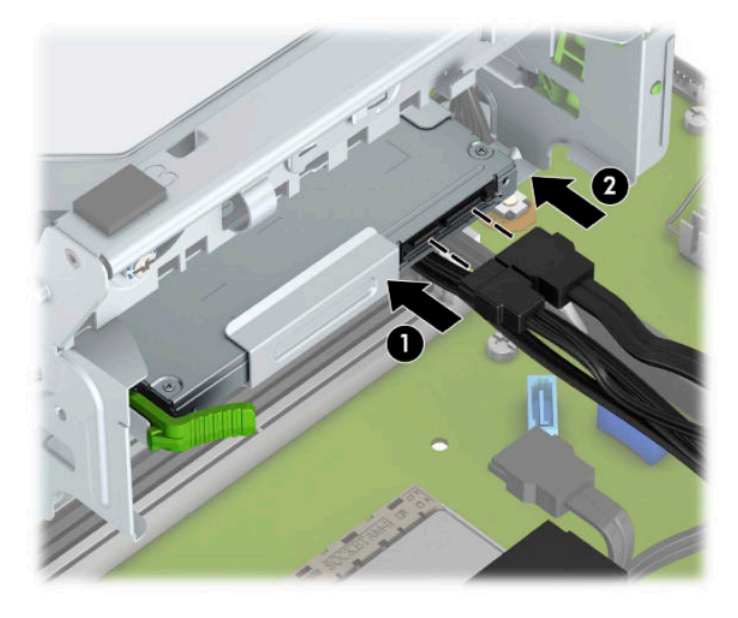

- **11.** Csatlakoztassa az adatkábel másik túlsó végét az egyik alaplapi világoskék SATA csatlakozóhoz.
- **12.** Tegye vissza az előlapot, ha eltávolította.
- **13.** Helyezze vissza a számítógép oldallapját.
- **14.** Csatlakoztassa a tápkábelt és a külső eszközöket, majd kapcsolja be a számítógépet.
- **15.** Rögzítse az összes biztonsági eszközt, amelyet a fedőlap eltávolításakor kioldott.

### **8,89 cm-es (3,5 hüvelykes) merevlemez eltávolítása**

- **MEGJEGYZÉS:** A régi merevlemez-meghajtó eltávolítása előtt gondoskodjon a régi merevlemezen tárolt adatok biztonsági mentéséről, hogy az adatokat az új merevlemez-meghajtóra másolhassa.
	- **1.** Távolítsa el vagy oldja ki a számítógép felnyitását gátló összes biztonsági eszközt.
	- **2.** Távolítson el a számítógépből minden cserélhető adathordozót (CD-t, USB flash meghajtót).
	- **3.** Kapcsolja ki teljesen a számítógépet az operációs rendszeren keresztül, majd kapcsolja ki az összes külső eszközt.
	- **4.** Húzza ki a tápkábelt a hálózati aljzatból, és távolítsa el a külső eszközöket.
	- **FONTOS:** A bekapcsolási állapottól függetlenül az alaplap mindig feszültség alatt van mindaddig, amíg a rendszer csatlakoztatva van működő váltóáramú hálózati aljzathoz. A belső alkatrészek megrongálódásának elkerülése érdekében a számítógép felnyitása előtt csatlakoztassa le a tápkábelt az áramforrásról.
	- **5.** Távolítsa el a számítógép oldallapját.

**6.** Húzza ki a tápkábelt (1) és az adatkábelt (2) a merevlemez-meghajtó hátoldalából.

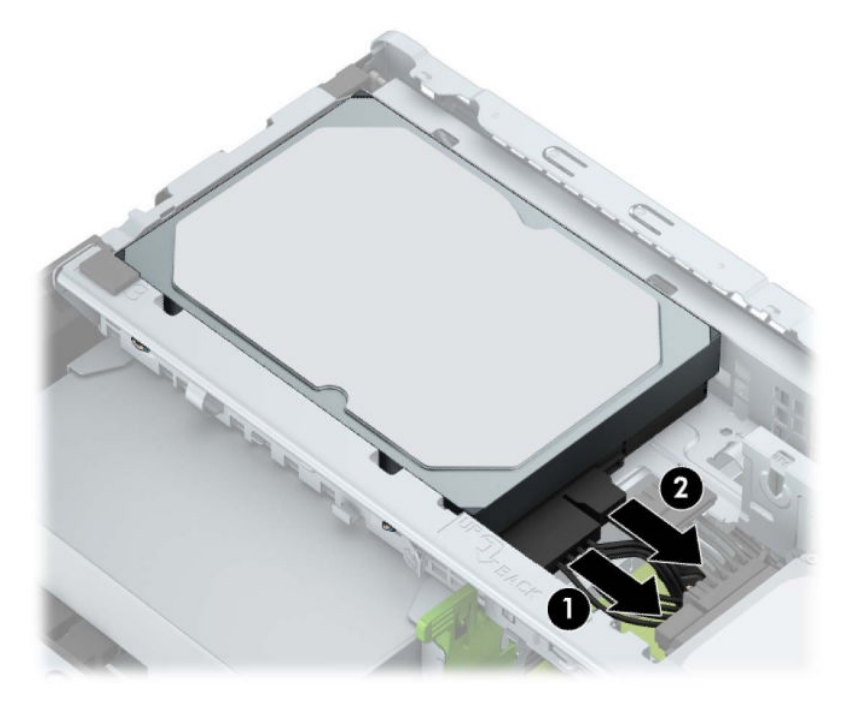

**7.** Húzza ki a merevlemez hátulja melletti kioldókart (1). A kioldókar kifelé húzása közben emelje meg a meghajtó hátsó részét (2), ezután csúsztassa vissza a meghajtó elejét, és emelje ki a rekeszből (3).

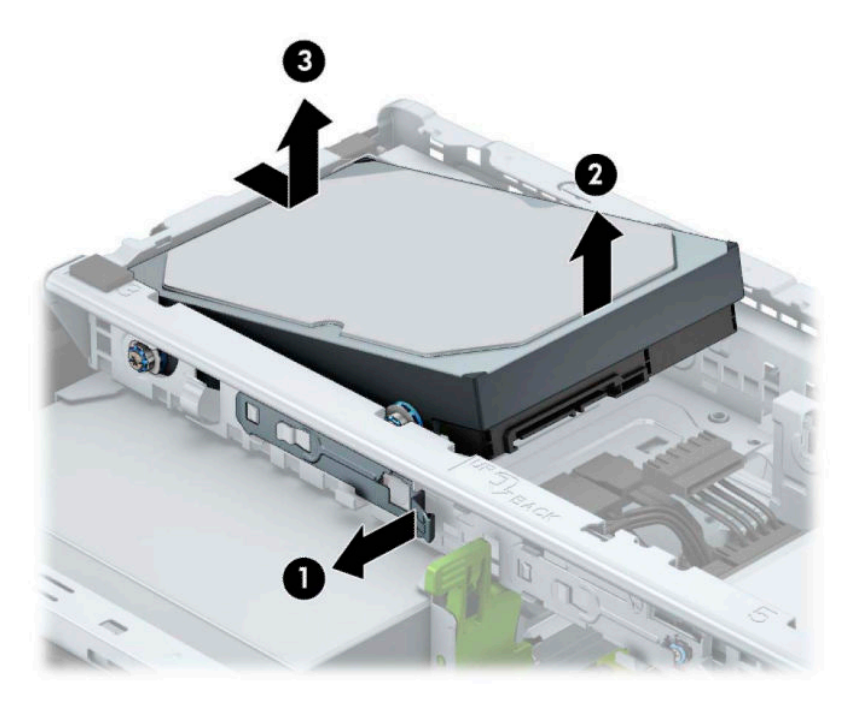

### <span id="page-38-0"></span>**8,89 cm-es (3,5 hüvelykes) merevlemez beszerelése**

- **1.** Távolítsa el vagy oldja ki a számítógép felnyitását gátló összes biztonsági eszközt.
- **2.** Távolítson el a számítógépből minden cserélhető adathordozót (CD-t, USB flash meghajtót).
- **3.** Kapcsolja ki teljesen a számítógépet az operációs rendszeren keresztül, majd kapcsolja ki az összes külső eszközt.
- **4.** Húzza ki a tápkábelt a hálózati aljzatból, és távolítsa el a külső eszközöket.
- **FONTOS:** A bekapcsolási állapottól függetlenül az alaplap mindig feszültség alatt van mindaddig, amíg a rendszer csatlakoztatva van működő váltóáramú hálózati aljzathoz. A belső alkatrészek megrongálódásának elkerülése érdekében a számítógép felnyitása előtt csatlakoztassa le a tápkábelt az áramforrásról.
- **5.** Távolítsa el a számítógép oldallapját.
- **6.** Szerelje be a merevlemez oldalán a rögzítőcsavarokat standard 6-32-es ezüst és kék színű rögzítőcsavarokat használva.
- **WEGJEGYZÉS:** A 6-32-es rögzítőcsavarok a HP-tól szerezhetők be.

Meghajtó cseréjekor helyezze át a négy rögzítőcsavart a régi meghajtóról az újra.

● Helyezze be a négy ezüst és kék 6-32-es rögzítőcsavart (kettőt a meghajtó mindkét oldalán).

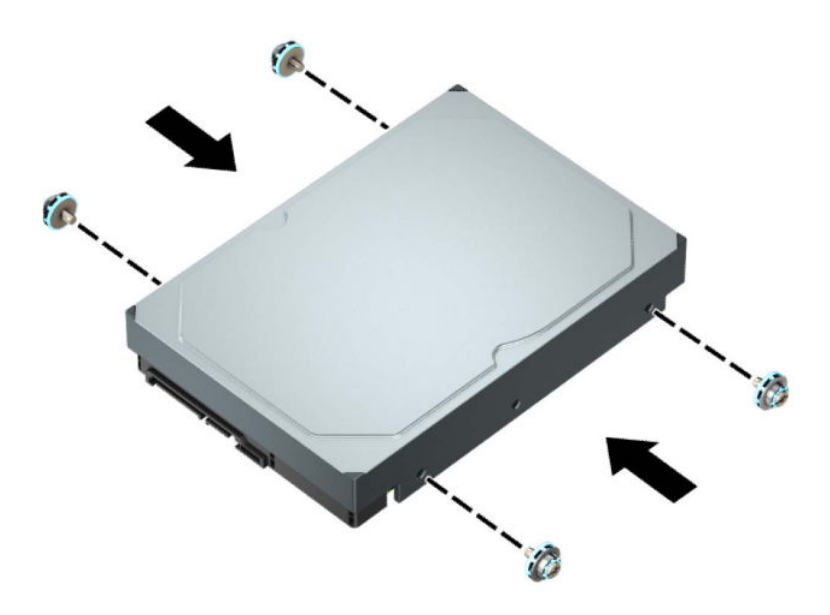

- 2,5 hüvelykes merevlemezt is szerelhet egy 3,5 hüvelykes meghajtórekeszbe adapterkonzollal, mely az alábbi példához hasonló.
	- Csúsztassa be a 2,5 hüvelykes meghajtót a 3,5 hüvelykes adapterkonzolba.

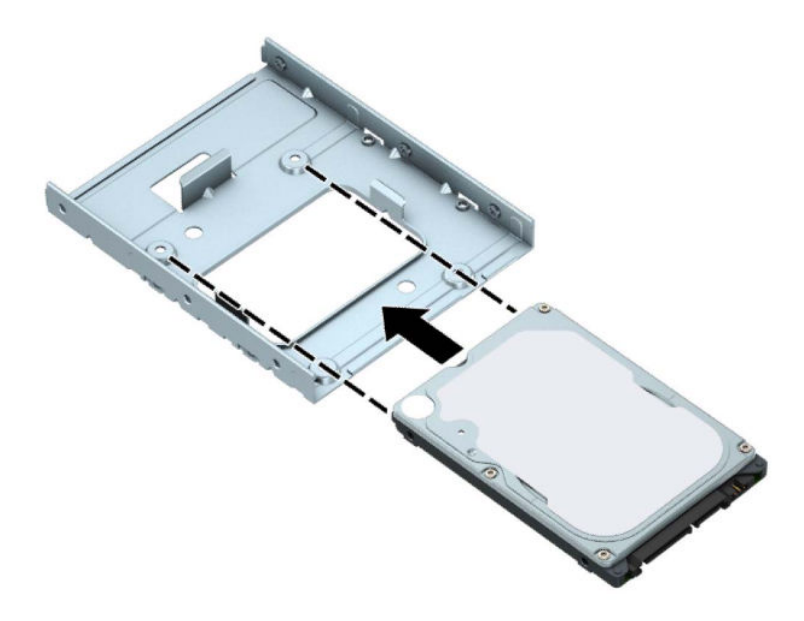

– Rögzítse a meghajtót a rekesz adapterkonzolához a négy fekete M3 adapterkonzol-csavar a konzol alsó részén keresztül a meghajtóba való behelyezésével.

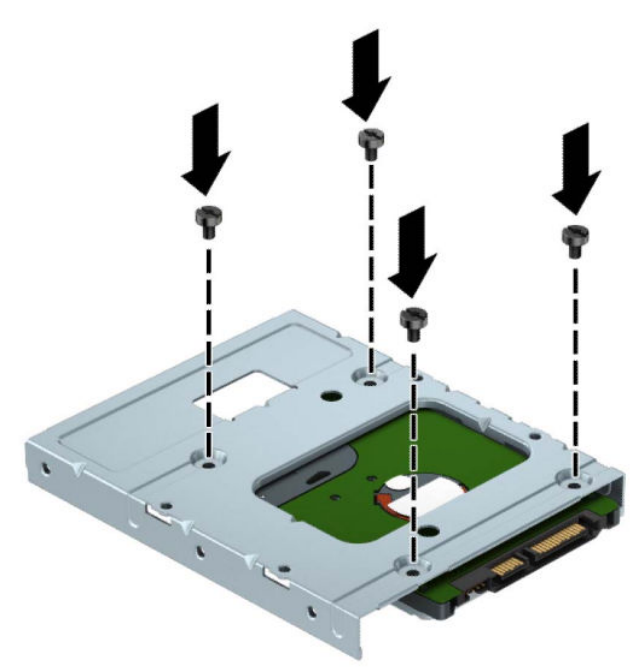

– Helyezze be a négy darab 6-32 hüvelykes ezüst és kék színű rögzítőcsavart az adapterkonzolba (kettőt a konzol mindkét oldalán).

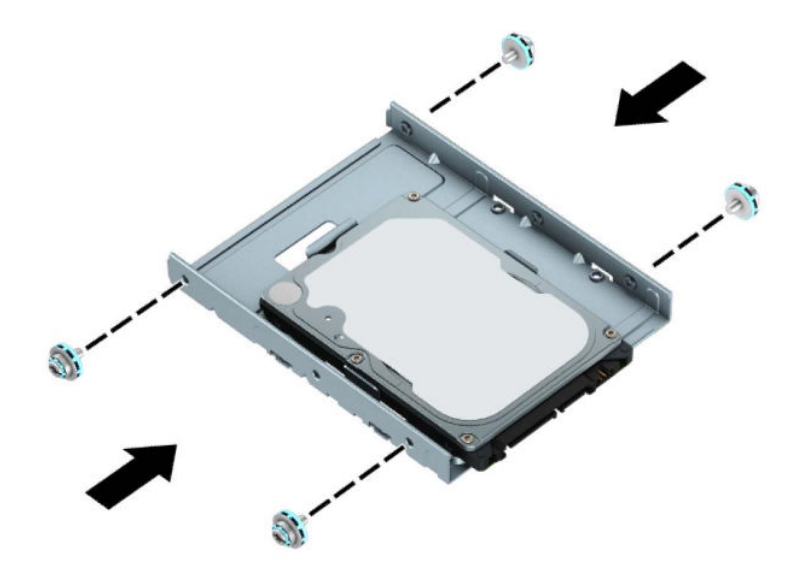

**7.** Illessze a rögzítőcsavarokat a merevlemez-meghajtó előlapján a meghajtórekeszen található lyukakhoz, és nyomja a meghajtó elejét lefelé, és előre a meghajtórekeszbe (1). Nyomja a meghajtó hátulját le a meghajtórekeszbe (2), amíg az a helyére nem kattan.

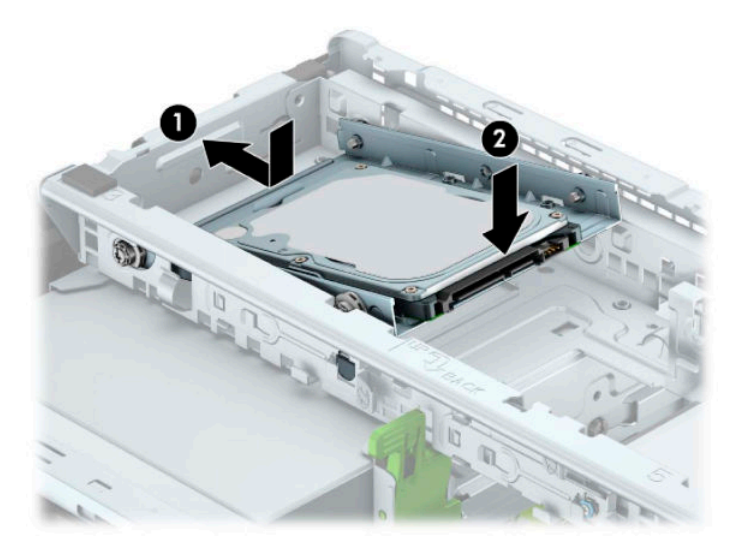

<span id="page-41-0"></span>**8.** Csatlakoztassa a tápkábelt (1) és az adatkábelt (2) a merevlemez-meghajtó hátoldalához.

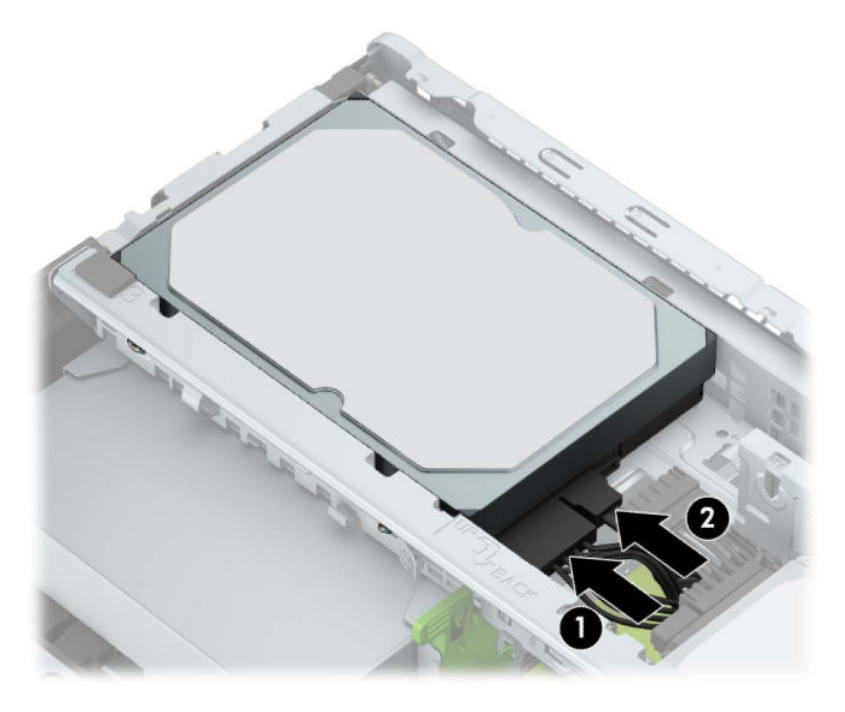

- **9.** Új meghajtó behelyezésekor csatlakoztassa az adatkábel másik végét a megfelelő alaplapi csatlakozóba.
- **MEGJEGYZÉS:** Ha a 3,5 hüvelykes merevlemez az elsődleges meghajtó, akkor csatlakoztassa az adatkábel másik végét a SATA0 jelölésű alaplapi sötétkék SATA csatlakozóhoz. Ha ez a másodlagos merevlemez, akkor csatlakoztassa az adatkábel másik végét az egyik alaplapi világoskék SATA csatlakozóhoz.
- **10.** Helyezze vissza a számítógép oldallapját.
- **11.** Csatlakoztassa a tápkábelt és a külső eszközöket, majd kapcsolja be a számítógépet.
- **12.** Rögzítse az összes biztonsági eszközt, amelyet a fedőlap eltávolításakor kioldott.

### **6,35 cm-es (2,5 hüvelykes) merevlemez eltávolítása**

- **1.** Távolítsa el vagy oldja ki a számítógép felnyitását gátló összes biztonsági eszközt.
- **2.** Távolítson el a számítógépből minden cserélhető adathordozót (CD-t, USB flash meghajtót).
- **3.** Kapcsolja ki teljesen a számítógépet az operációs rendszeren keresztül, majd kapcsolja ki az összes külső eszközt.
- **4.** Húzza ki a tápkábelt a hálózati aljzatból, és távolítsa el a külső eszközöket.
- **FONTOS:** A bekapcsolási állapottól függetlenül az alaplap mindig feszültség alatt van mindaddig, amíg a rendszer csatlakoztatva van működő váltóáramú hálózati aljzathoz. A belső alkatrészek megrongálódásának elkerülése érdekében a számítógép felnyitása előtt válassza le a tápkábelt az áramforrásról.
- **5.** Távolítsa el a számítógép oldallapját.

**6.** Húzza ki a tápkábelt (1) és az adatkábelt (2) a merevlemez-meghajtó hátoldalából.

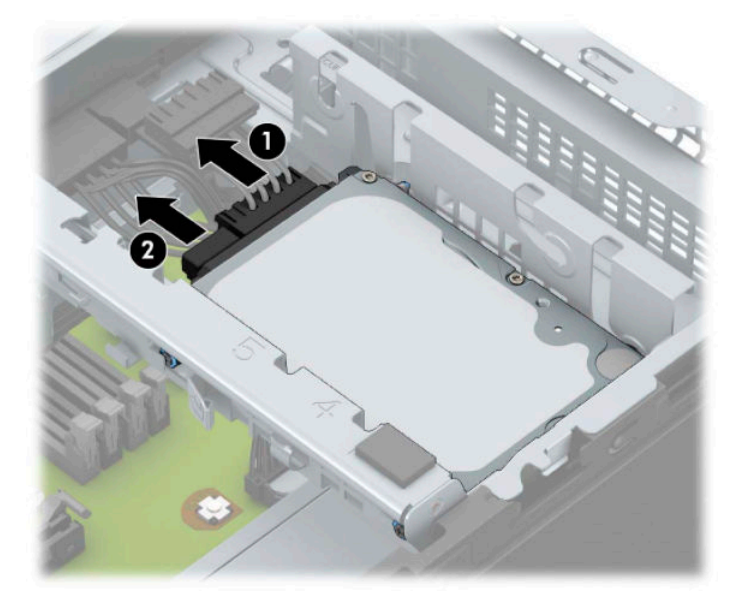

**7.** Húzza ki a kioldó kart a meghajtó hátulján (1), és emelje fel a meghajtó hátulját (2). Ezután csúsztassa vissza a meghajtó elejét ütközésig, azután húzza a meghajtót felfelé, ki a meghajtókeretből (3).

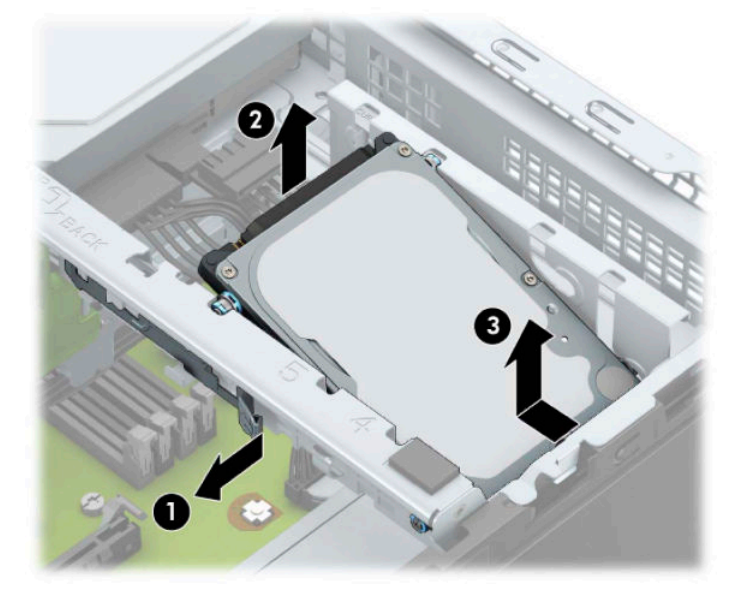

### <span id="page-43-0"></span>**6,35 cm-es (2,5 hüvelykes) merevlemez beszerelése**

- **1.** Távolítsa el vagy oldja ki a számítógép felnyitását gátló összes biztonsági eszközt.
- **2.** Távolítson el a számítógépből minden cserélhető adathordozót (CD-t, USB flash meghajtót).
- **3.** Kapcsolja ki teljesen a számítógépet az operációs rendszeren keresztül, majd kapcsolja ki az összes külső eszközt.
- **4.** Húzza ki a tápkábelt a hálózati aljzatból, és távolítsa el a külső eszközöket.
- **FONTOS:** A bekapcsolási állapottól függetlenül az alaplap mindig feszültség alatt van mindaddig, amíg a rendszer csatlakoztatva van működő váltóáramú hálózati aljzathoz. A belső alkatrészek megrongálódásának elkerülése érdekében a számítógép felnyitása előtt válassza le a tápkábelt az áramforrásról.
- **5.** Távolítsa el a számítógép oldallapját.
- **6.** Helyezze be a négy fekete és kék M3-as rögzítőcsavart (kettőt a meghajtó mindkét oldalán).
- **WEGJEGYZÉS:** Az M3-as metrikus rögzítőcsavarok a HP-tól szerezhetők be.

A meghajtó cseréjekor a négy rögzítőcsavart helyezze át a régi meghajtóból az újba.

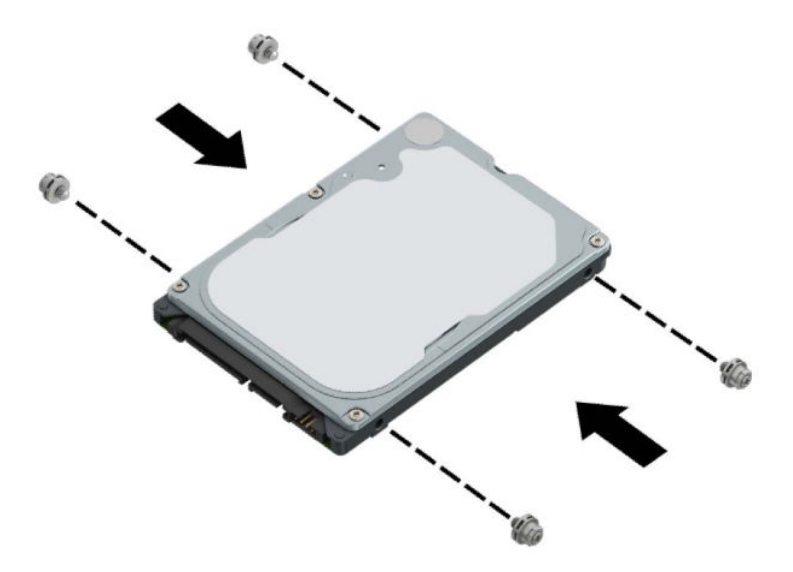

**7.** Illessze az első rögzítőcsavarokat a meghajtóra, a meghajtórekesz J-nyílásaiba. Nyomja be a meghajtó elülső részét a meghajtórekeszbe, majd csúsztassa a meghajtót előre (1). Ezután nyomja le a meghajtó hátulját a meghajtórekeszbe (2), hogy a meghajtó van rögzítve legyen a helyén.

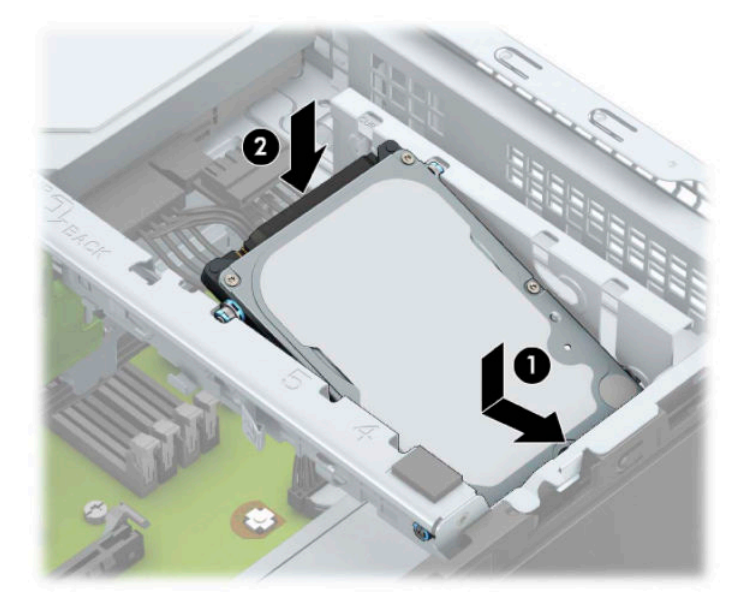

- **8.** Csatlakoztassa a tápkábelt (1) és az adatkábelt (2) a merevlemez-meghajtó hátoldalához.
- **MEGJEGYZÉS:** Ha a 2,5 hüvelykes merevlemez az elsődleges meghajtó, akkor csatlakoztassa az adatkábel másik végét a SATA0 jelölésű alaplapi sötétkék SATA csatlakozóhoz. Ha ez a másodlagos merevlemez, akkor csatlakoztassa az adatkábel másik végét az egyik alaplapi világoskék SATA csatlakozóhoz.

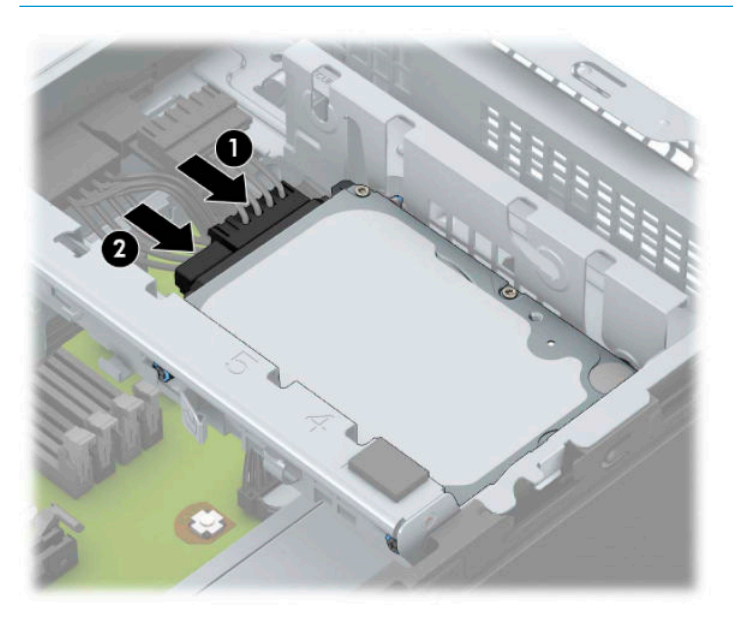

- **9.** Helyezze vissza a számítógép oldallapját.
- **10.** Csatlakoztassa újra a tápkábelt és a külső eszközöket, majd kapcsolja be a számítógépet.
- **11.** Rögzítse az összes biztonsági eszközt, amelyet a fedőlap eltávolításakor kioldott.

### <span id="page-45-0"></span>**M.2 SSD adattároló eszköz eltávolítása és beszerelése**

- **MEGJEGYZÉS:** Az alaplapon egy M.2 SSD aljzat található. A számítógép 2230 és 2280 M.2 SSD kártyákat támogat.
	- **1.** Távolítsa el vagy oldja ki a számítógép felnyitását gátló összes biztonsági eszközt.
	- **2.** Távolítson el a számítógépből minden cserélhető adathordozót (CD-t, USB flash meghajtót).
	- **3.** Kapcsolja ki teljesen a számítógépet az operációs rendszeren keresztül, majd kapcsolja ki az összes külső eszközt.
	- **4.** Húzza ki a tápkábelt a hálózati aljzatból, és távolítsa el a külső eszközöket.
	- **FONTOS:** A bekapcsolási állapottól függetlenül az alaplap mindig feszültség alatt van mindaddig, amíg a rendszer csatlakoztatva van működő váltóáramú hálózati aljzathoz. A belső alkatrészek megrongálódásának elkerülése érdekében a számítógép felnyitása előtt válassza le a tápkábelt az áramforrásról.
	- **5.** Távolítsa el a számítógép oldallapját.
	- **6.** Válassza le a táp- és adatkábeleket az összes meghajtóról a meghajtókeret hátuljában.
	- **7.** Emelje fel a meghajtórekesz hátsó részét (1), és csúsztassa a meghajtórekeszt hátra (2). Emelje ki a meghajtórekeszt (3) a házból.

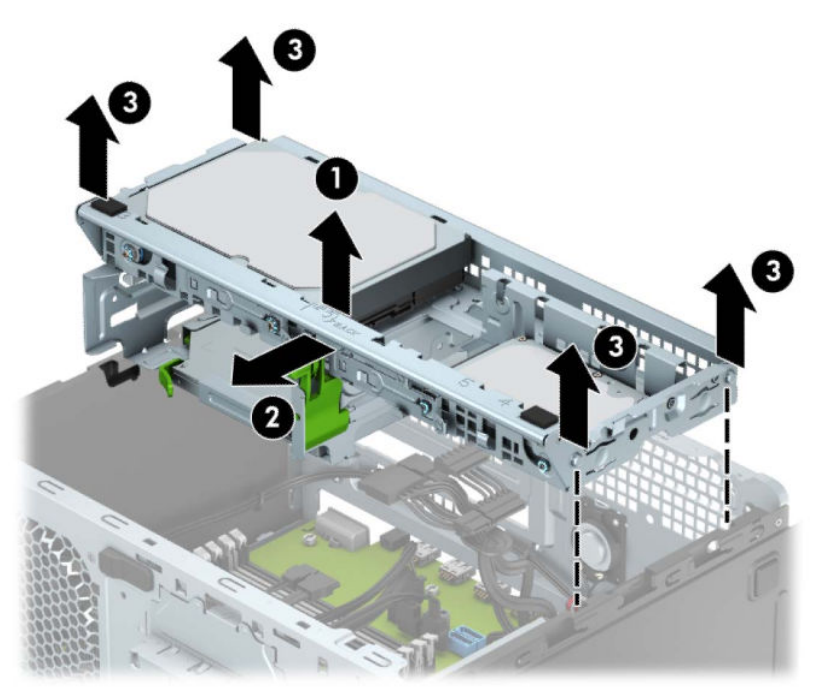

**8.** M.2 SSD kártya eltávolításához távolítsa el a kártyát rögzítő csavart (1), emelje fel a kártya végét (2), majd csúsztassa ki a kártyát a rendszer alaplapjából (3).

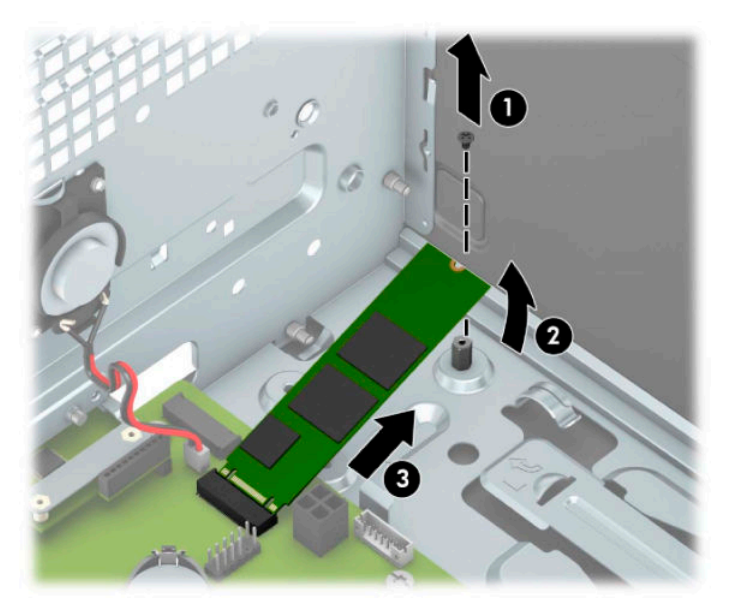

**9.** M.2 SSD kártya beszereléséhez csúsztassa be a rajta lévő érintkezőket az alaplapi csatlakozójába, miközben a kártyát körülbelül 30°-os szögben tartja (1). Nyomja le a kártya másik végét (2), majd rögzítse a kártyát a csavarral (3).

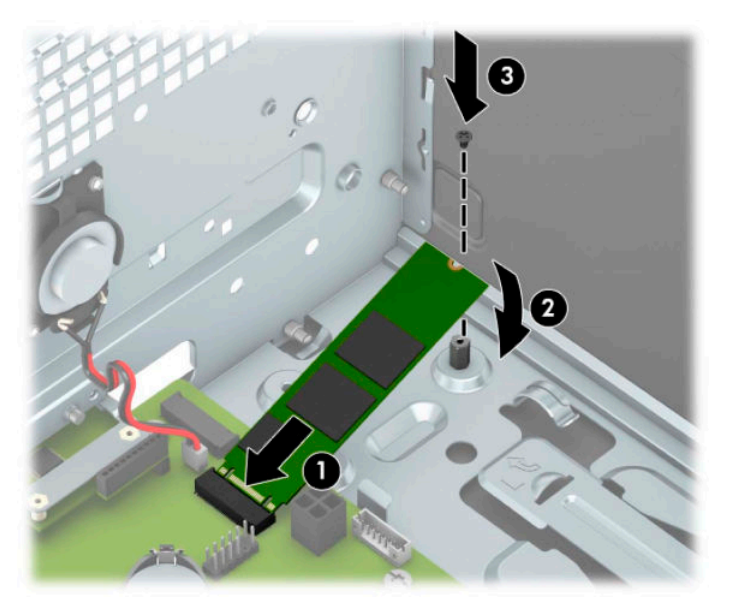

**10.** Igazítsa egymáshoz a meghajtórekesz oldalain lévő bütyköket a készülékház alján lévő nyílásokkal, majd nyomja le a meghajtórekeszt (1) a készülékházba. Ezután tolja előre a meghajtórekeszt (2) úgy, hogy a helyére rögzüljön.

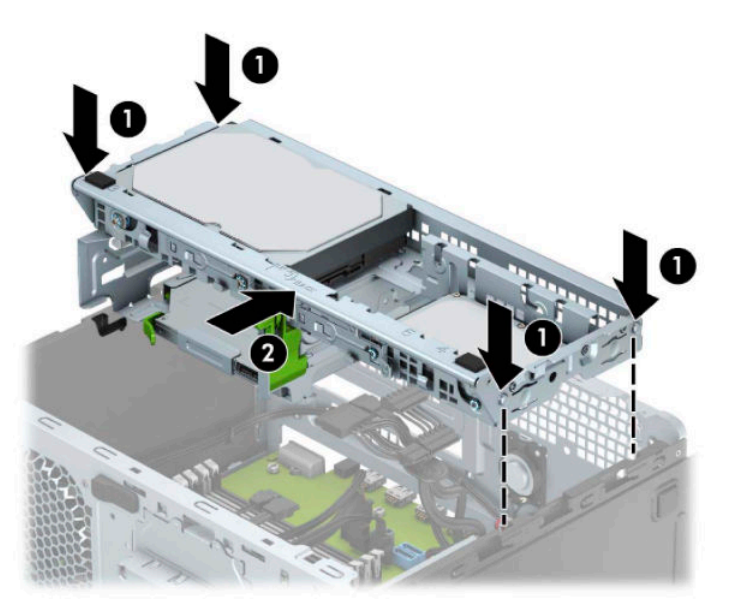

- **11.** Csatlakoztassa a táp- és adatkábeleket a meghajtórekeszben a meghajtók hátoldalához.
- **12.** Helyezze vissza a számítógép oldallapját.
- **13.** Csatlakoztassa újra a tápkábelt és a külső eszközöket, majd kapcsolja be a számítógépet.
- **14.** Rögzítse az összes biztonsági eszközt, amelyet a fedőlap eltávolításakor kioldott.

## <span id="page-48-0"></span>**Biztonsági zár beszerelése**

Az alábbiakban bemutatott biztonsági zár a számítógép rögzítésére szolgál.

### **Biztonsági kábelzár**

**1.** Hurkolja át a biztonsági kábelt egy nem mozdítható tárgy körül.

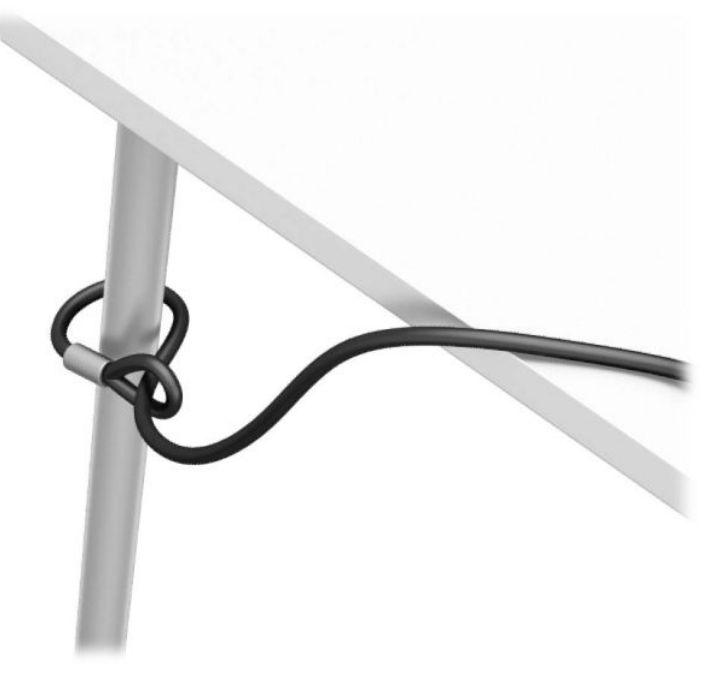

**2.** Helyezze a biztonsági kábelzárat a biztonsági kábel nyílásába. Ezután rögzítse a helyére a kulcs segítségével.

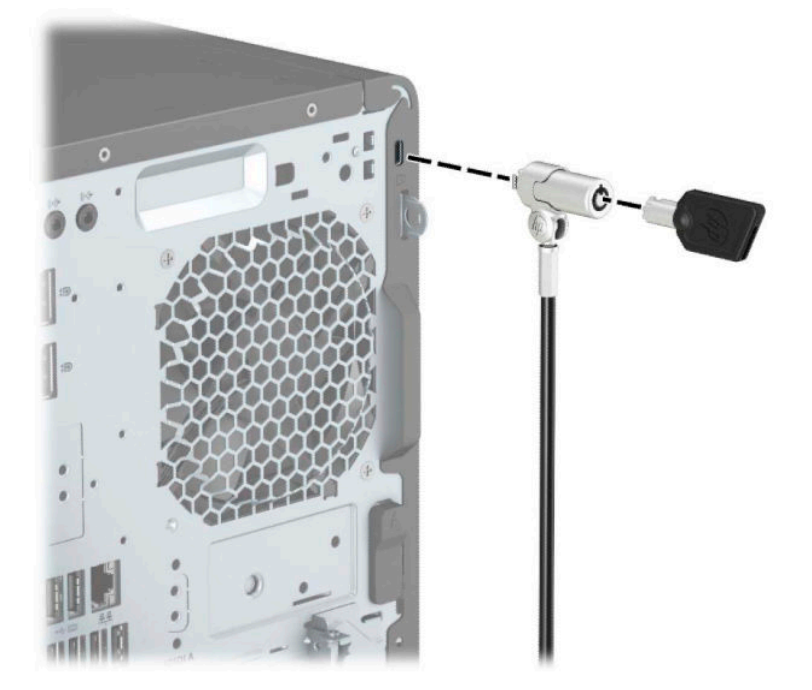

### <span id="page-49-0"></span>**Lakat**

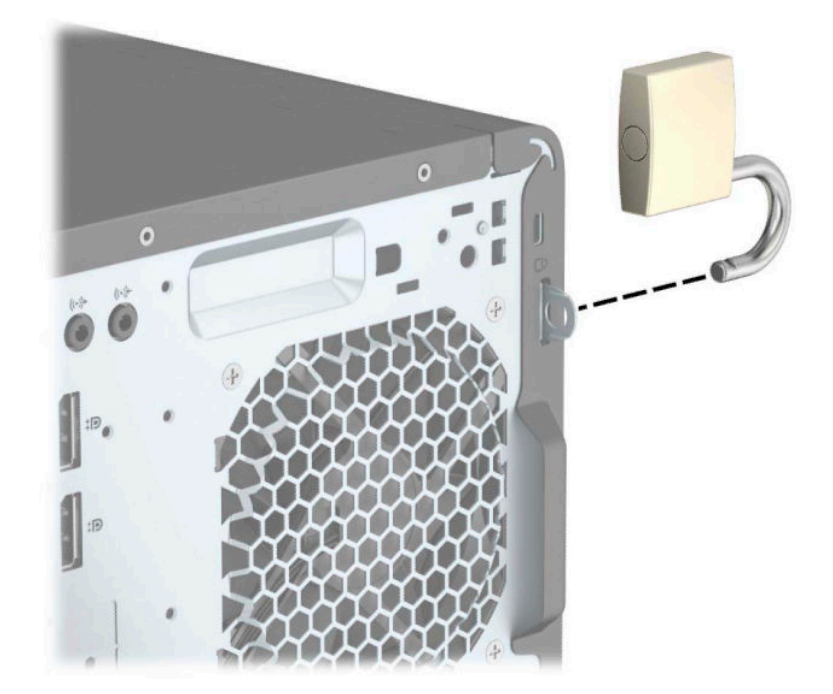

### **Biztonsági zár HP üzleti célú számítógéphez V2**

**1.** Csatlakoztassa a biztonsági kábel rögzítőelemét asztalhoz az adott környezethez megfelelő csavarokkal (a csavarok nincsenek mellékelve) (1), majd pattintsa rá a fedelet a kábel rögzítőelemének (2) alapjára.

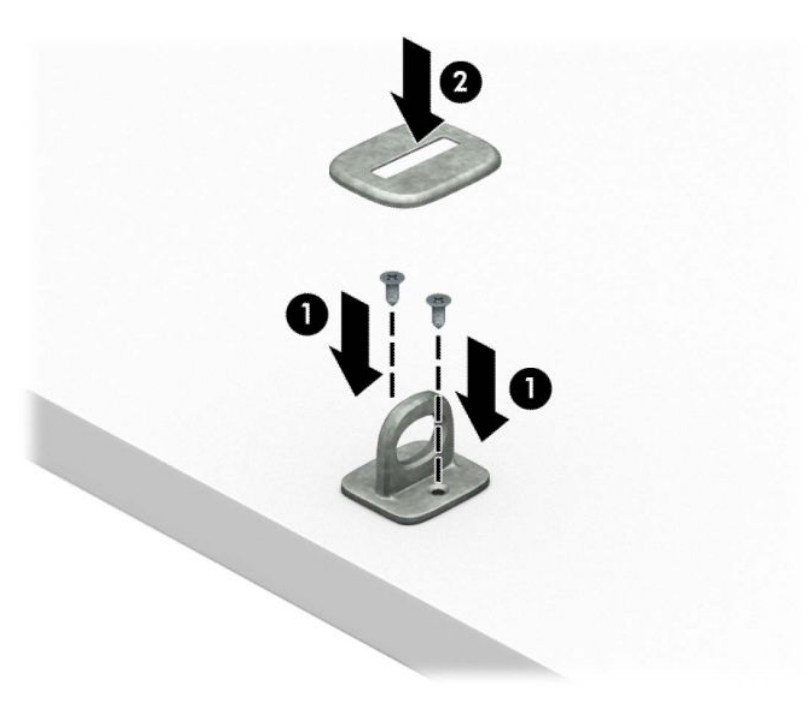

**2.** Hurkolja át a biztonsági kábelt egy nem mozdítható tárgy körül.

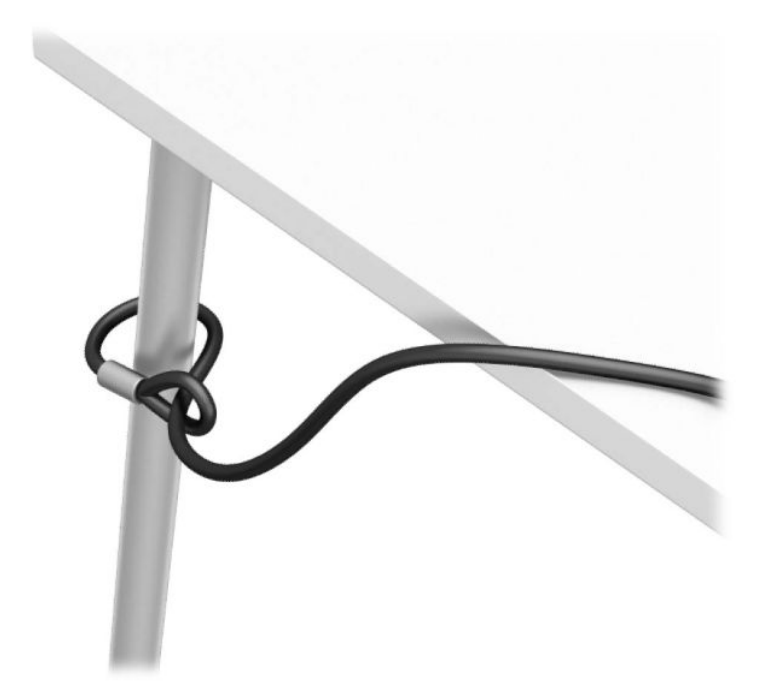

**3.** Csúsztassa át a biztonsági kábel rögzítőelemén a biztonsági kábelt.

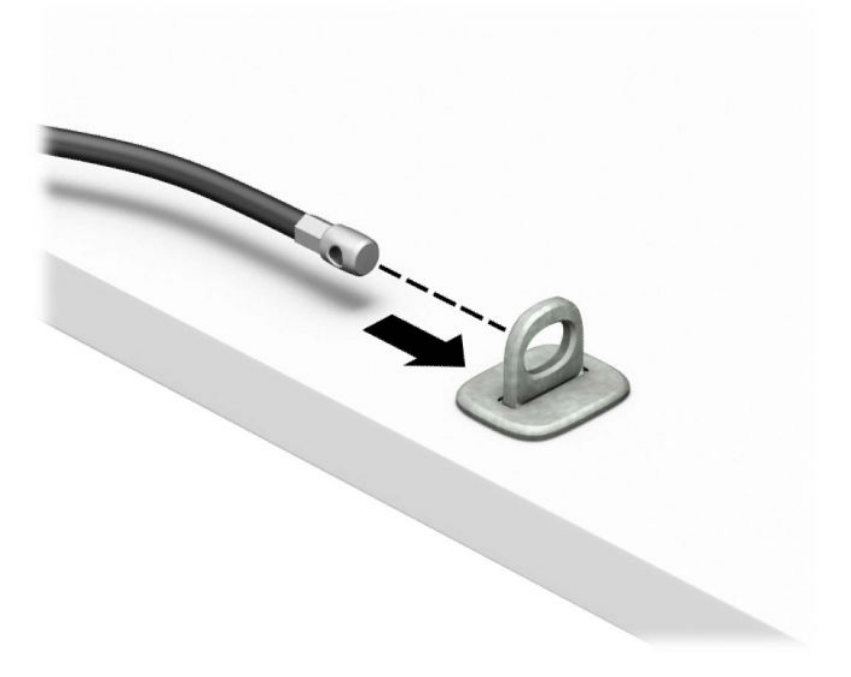

**4.** Húzza szét a monitorzár két ollószárát, és helyezze be a zárat a biztonsági kábel nyílásába a monitor hátulján (1), zárja össze az ollószárakat, hogy a zárat a helyére rögzítse (2), majd csúsztassa keresztül a biztonsági kábelvezetőt a monitorzár közepén (3).

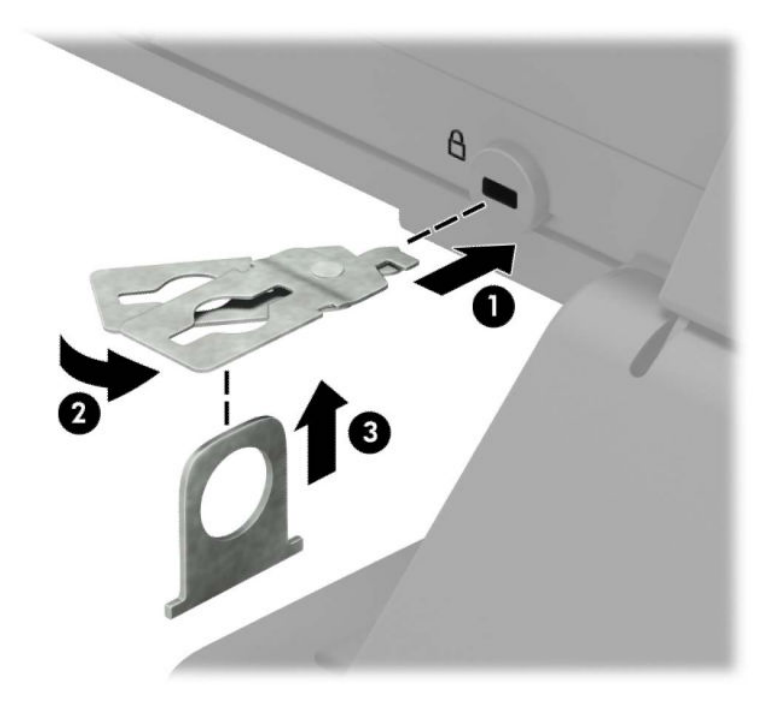

**5.** Csúsztassa át a biztonsági kábelt a monitorra szerelt biztonsági kábelvezetőn.

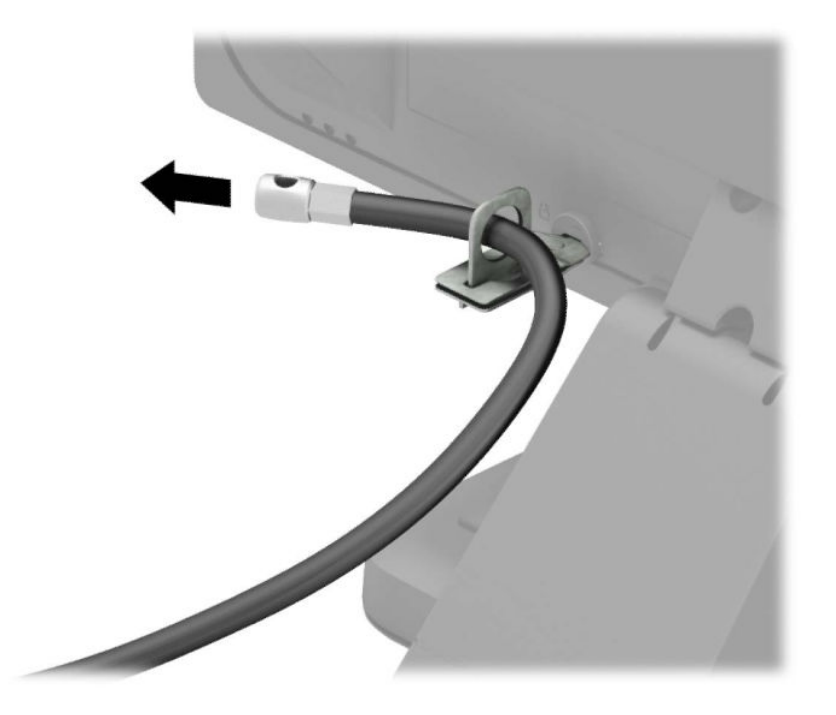

**6.** Rögzítse a kiegészítő kábel rögzítőelemét asztalhoz az adott környezethez megfelelő csavarral (a csavar nincs mellékelve) (1), majd helyezze a kiegészítő kábeleket a rögzítőelem (2) alapjába.

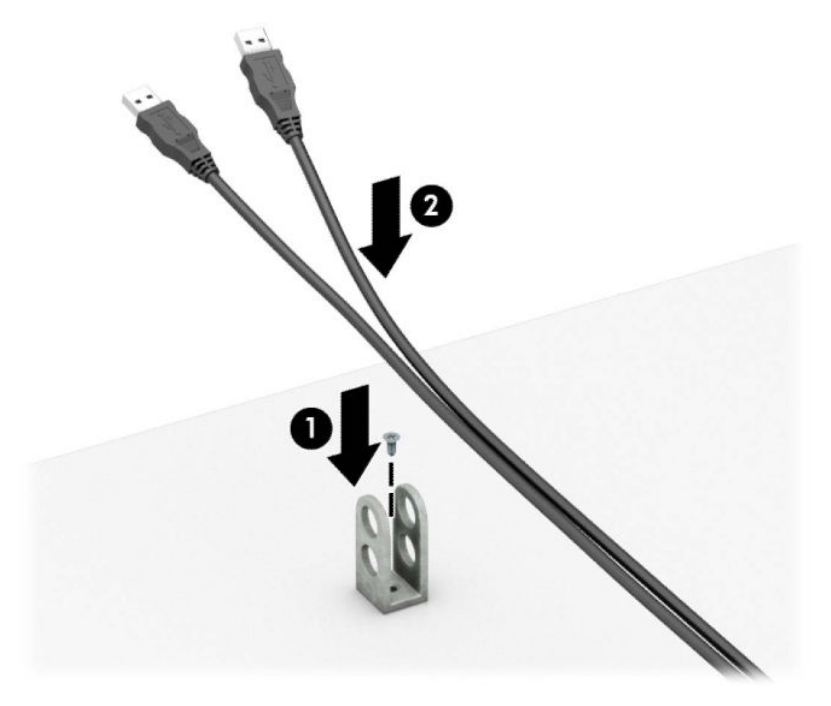

**7.** Csúsztassa át a kiegészítő kábel rögzítőelemén lévő lyukakon a biztonsági kábelt.

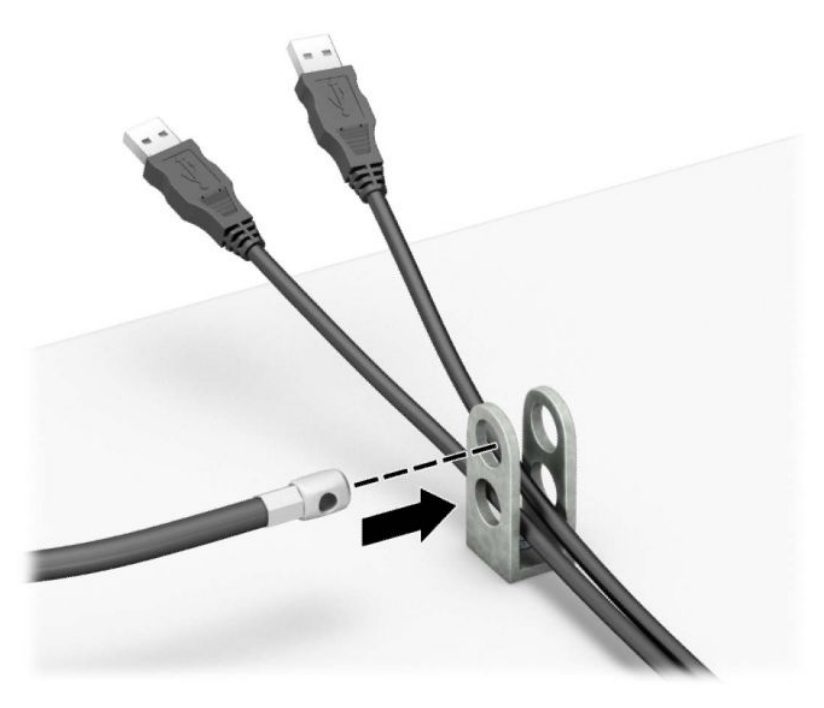

**8.** Rögzítse a zárat a számítógép vázához a mellékelt csavarral.

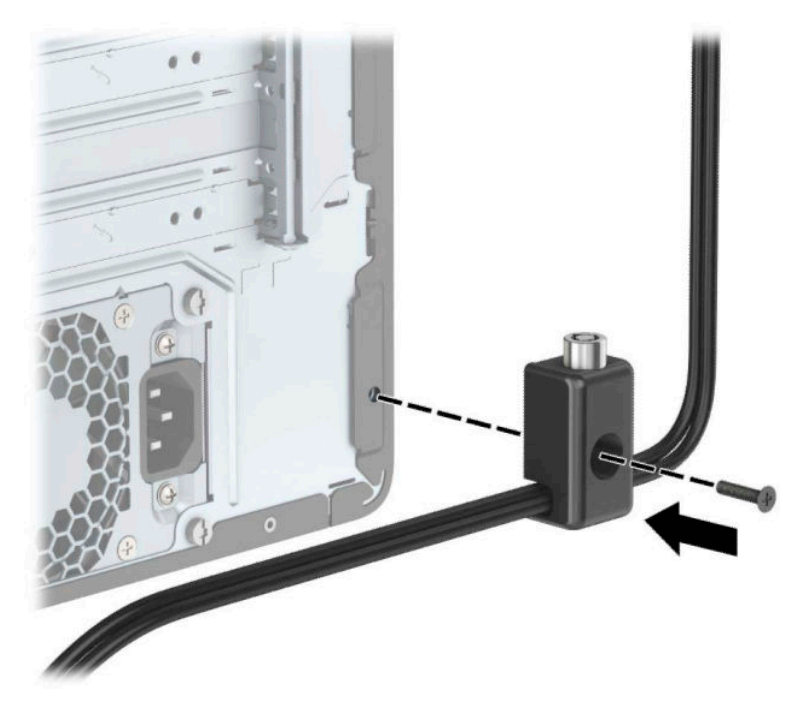

**9.** Illessze a biztonsági zár dugót tartalmazó végét a zárba (1), és nyomja be a gombot (2) a zár aktiválásához. A zárhoz mellékelt kulccsal lehet kioldani a zárat.

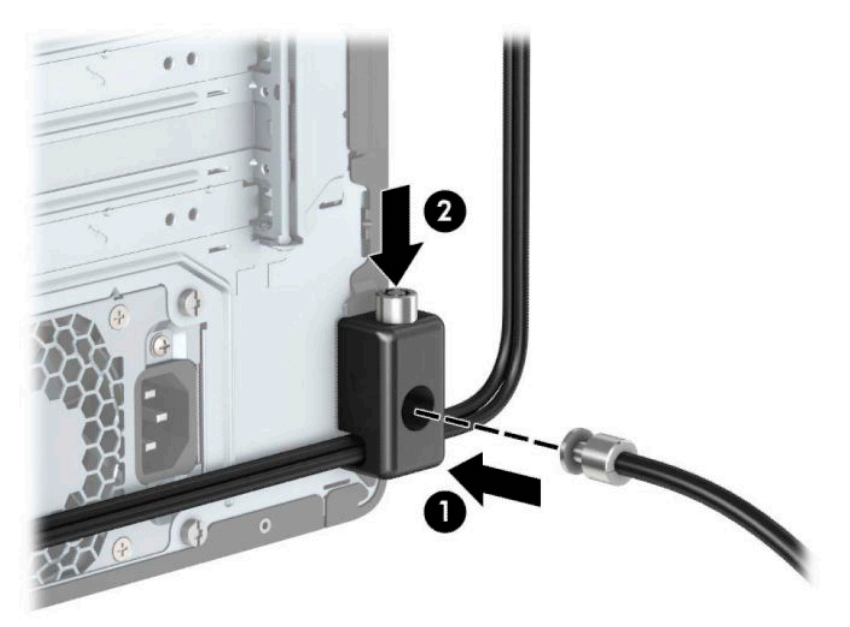

<span id="page-54-0"></span>**10.** Amikor befejezte az összes lépést, a munkaállomáson minden eszköz rögzítve van.

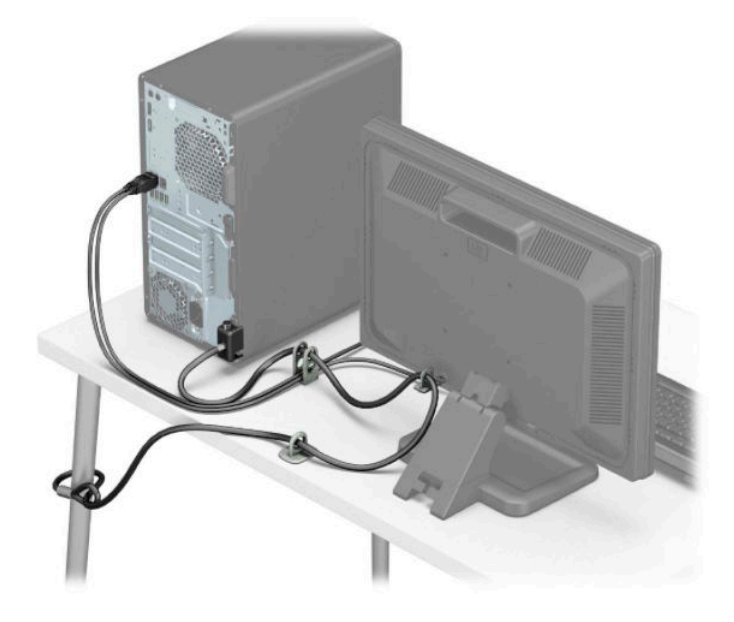

### **Előlapi biztonság**

Az elülső takarólemez a helyén úgy rögzíthető, ha becsavar a ház elején keresztül egy 6-32 csavart az előlapba.

- **1.** Távolítsa el vagy oldja ki a számítógép felnyitását gátló összes biztonsági eszközt.
- **2.** Távolítson el a számítógépből minden cserélhető adathordozót (CD-t, USB flash meghajtót).
- **3.** Kapcsolja ki teljesen a számítógépet az operációs rendszeren keresztül, majd kapcsolja ki az összes külső eszközt.
- **4.** Húzza ki a tápkábelt a hálózati aljzatból, és távolítsa el a külső eszközöket.
- **FONTOS:** A bekapcsolási állapottól függetlenül az alaplap mindig feszültség alatt van mindaddig, amíg a rendszer csatlakoztatva van működő váltóáramú hálózati aljzathoz. A belső alkatrészek megrongálódásának elkerülése érdekében a számítógép felnyitása előtt csatlakoztassa le a tápkábelt az áramforrásról.
- **5.** Távolítsa el a számítógép oldallapját és az előlapot.

**6.** Távolítsa el a 6-32-es biztosítócsavart az előlap belsejéből.

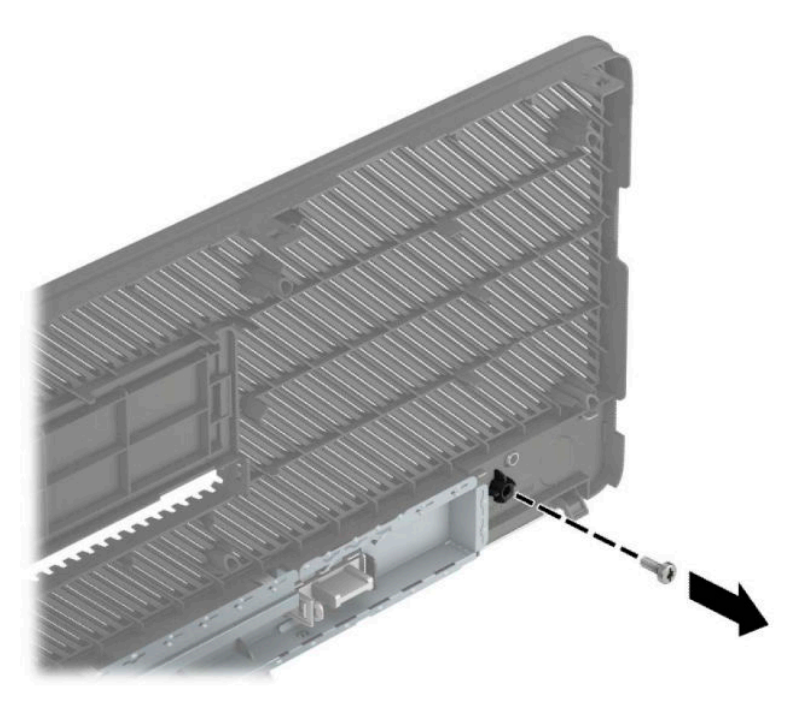

- **7.** Helyezze vissza az előlapot.
- **8.** Csavarja be a 6-32-es biztonsági csavart a ház előlapján keresztül abba a csavarnyílásba, amely az előlap középső kioldófüle alatt található.

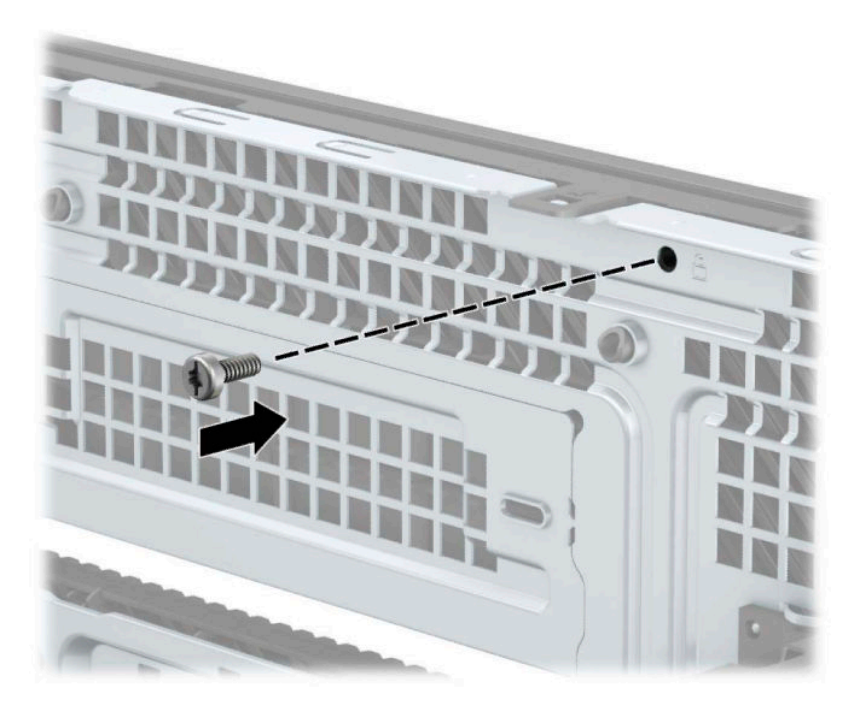

- **9.** Helyezze vissza a számítógép oldallapját.
- **10.** Csatlakoztassa a tápkábelt és a külső eszközöket, majd kapcsolja be a számítógépet.
- **11.** Rögzítse az összes biztonsági eszközt, amelyet a fedőlap eltávolításakor kioldott.

# <span id="page-56-0"></span>**A Elemcsere**

A számítógépben található elem a valós idejű óra tápellátását biztosítja. Az elem cseréjekor a számítógépbe eredetileg behelyezett elemmel megegyező típusú elemet használjon. A számítógép 3 voltos lítiumgombelemmel kerül forgalomba.

**FIGYELEM!** A számítógépben beépített lítium-mangándioxid elem üzemel. Helytelen kezelés esetén az elem tüzet vagy égési sérüléseket okozhat. A személyi sérülés elkerülése érdekében tartsa be a következőket:

Ne próbálja újratölteni az elemet.

Ne tegye ki 60 °C-nál (140 °F) magasabb hőmérsékletnek.

Ne szerelje szét, ne préselje össze, ne szúrja fel, ne dobja tűzbe vagy vízbe, és ne zárja rövidre az érintkezőit.

Az elem cseréjéhez csak az adott termékhez való HP cserealkatrészt használja.

**FONTOS:** Az elem cseréje előtt feltétlenül biztonsági másolatot kell készítenie a számítógép CMOSbeállításairól. Az elem eltávolításakor vagy cseréjekor a CMOS-beállítások törlődnek.

A sztatikus elektromosság károsíthatja a számítógép vagy az opcionális eszközök elektronikus alkatrészeit. A műveletek végrehajtása előtt a sztatikus elektromosság kisütése érdekében érintsen meg egy földelt fémtárgyat.

**MEGJEGYZÉS:** A lítiumelem élettartama meghosszabbítható, ha a számítógépet feszültség alatt álló fali konnektorhoz csatlakoztatja. A lítiumelem csak akkor üzemel, ha a számítógép NINCS az elektromos hálózatra csatlakoztatva.

A HP javasolja vásárlóinak, hogy hasznosítsák újra elhasznált hardvereiket, az eredeti HP nyomtatópatronokat és az újratölthető elemeket. Az újrahasznosításról további információkat a következő webhelyen talál: [http://www.hp.com/recycle.](http://www.hp.com/recycle)

- **1.** Távolítsa el vagy oldja ki a számítógép felnyitását gátló összes biztonsági eszközt.
- **2.** Távolítson el a számítógépből minden cserélhető adathordozót (CD-t, USB flash meghajtót).
- **3.** Kapcsolja ki teljesen a számítógépet az operációs rendszeren keresztül, majd kapcsolja ki az összes külső eszközt.
- **4.** Húzza ki a tápkábelt a hálózati aljzatból, és távolítsa el a külső eszközöket.
- **FONTOS:** A bekapcsolási állapottól függetlenül az alaplap mindig feszültség alatt van mindaddig, amíg a rendszer csatlakoztatva van működő váltóáramú hálózati aljzathoz. A belső alkatrészek megrongálódásának elkerülése érdekében a számítógép felnyitása előtt csatlakoztassa le a tápkábelt az áramforrásról.
- **5.** Távolítsa el a számítógép oldallapját.
- **6.** Keresse meg az elemet és az elemtartót az alaplapon.
- **MEGJEGYZÉS:** Egyes típusoknál előfordulhat, hogy az elem eléréséhez el kell eltávolítani egy belső részegységet.
- **7.** Attól függően, hogy az alaplapon milyen elemtartó található, cserélje ki az elemet az alábbi útmutatás szerint.

**1. típus**

**a.** Emelje ki az elemet a tartóból.

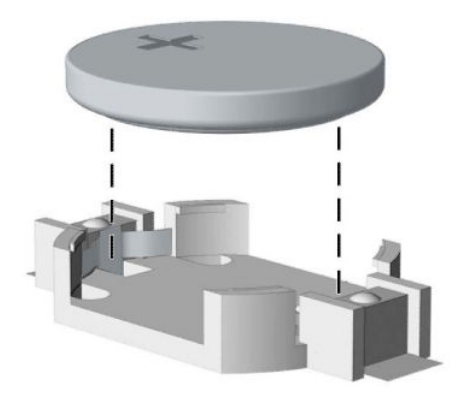

**b.** Helyezze be a csereelemet a pozitív pólusával felfelé. Az elemtartó automatikusan rögzíti az elemet a megfelelő helyzetben.

#### **2. típus**

**a.** Ahhoz, hogy az akkumulátort el tudja távolítani a tartóból, nyomja össze az elem egyik széle fölé nyúló fémkapcsot (1). Amikor az akkumulátor felpattan, emelje ki (2).

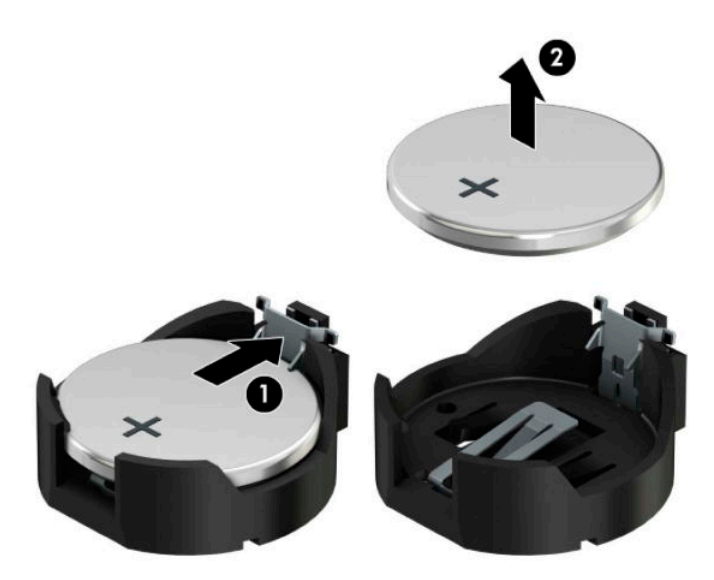

**b.** Új akkumulátor behelyezéséhez csúsztassa az akkumulátor egyik szélét a kapocs pereme alá, pozitív pólusával felfelé (1). Nyomja lefelé az elem másik szélét mindaddig, amíg a kapocs rá nem pattan (2).

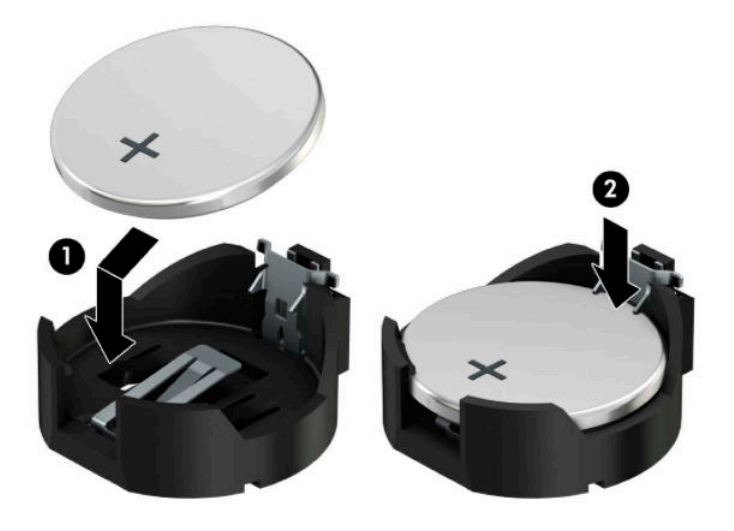

#### **3. típus**

**a.** Húzza félre az elemet rögzítő pöcköt (1), majd vegye ki az akkumulátort (2).

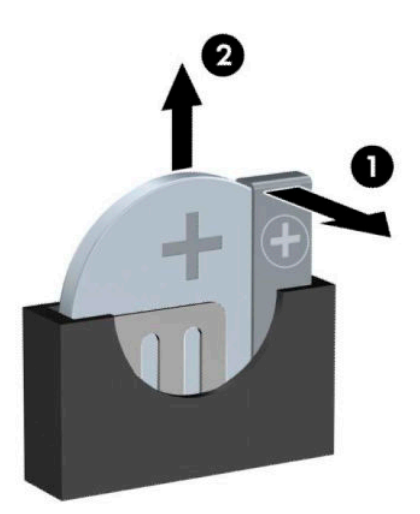

**b.** Tegye be az új elemet, és nyomja vissza a pöcköt a helyére.

**WEGJEGYZÉS:** Az elem cseréjét követően az alábbi lépések végrehajtásával fejezheti be a műveletet.

- **8.** Helyezze vissza a számítógép oldallapját.
- **9.** Csatlakoztassa a tápkábelt és a külső eszközöket, majd kapcsolja be a számítógépet.
- **10.** A Computer Setup segédprogram segítségével állítsa be ismét az időt, a dátumot, a jelszavakat és a többi speciális rendszerbeállítást.
- **11.** Rögzítse az összes biztonsági eszközt, amelyet a számítógép oldallapjának eltávolításakor kioldott.

# <span id="page-60-0"></span>**B Elektrosztatikus feltöltődés**

Az ujjakon vagy egyéb vezetőkön keresztül kisülő sztatikus elektromosság megrongálhatja az alaplapot és a sztatikus töltésre érzékeny egyéb eszközöket. Az ilyen típusú megrongálódás csökkentheti az eszköz várható élettartamát.

### **A sztatikus elektromosságból fakadó megrongálódás megelőzése**

A sztatikus elektromosságból fakadó károk megelőzéséhez ügyeljen a következőkre:

- Kerülje az eszközök kézzel való érintését és szállítását, és tartsa őket antisztatikus csomagolásban.
- A sztatikus töltésre érzékeny alkatrészeket hagyja a csomagolásukban, amíg sztatikus töltéstől mentes helyre nem ér.
- Mielőtt kivenné az alkatrészeket a csomagolásból, helyezze őket földelt felületre.
- Ne érjen hozzá a csatlakozókhoz, érintkezőkhöz és áramkörökhöz.
- Mindig gondoskodjon a megfelelő földelt állapotról, amikor sztatikus töltésre érzékeny alkatrészhez vagy szerelvényhez ér.

### **A földelés módjai**

A földelés többféle módon is végrehajtható. Amikor sztatikus töltésre érzékeny alkatrészeket érint meg vagy szerel, alkalmazzon az alábbi módszerek közül egyet vagy többet:

- Használjon csuklópántot, amelyet egy földelt vezeték egy földelt munkaállomáshoz vagy számítógépházhoz kapcsol. A csuklópántok olyan rugalmas pántok, amelyeknél a földelt vezeték ellenállása legalább 1 megaohm +/- 10 százalék. A megfelelő földeléshez a szíjat rögzítő elem érjen a bőrhöz.
- Álló munkaállomásoknál használjon sarokpántot, lábujjpántot vagy cipőpántot. Ha elektromosan vezető padlón vagy szőnyegen áll, használja a szíjat mindkét lábán.
- Használjon földelő eszközöket.
- Használjon hordozható földelő felszerelést összehajtható, a sztatikus töltést elnyelő szőnyeggel.

Ha nem rendelkezik a megfelelő földeléshez javasolt felszereléssel, lépjen kapcsolatba egy hitelesített HP forgalmazóval, viszonteladóval vagy szolgáltatóval.

**MEGJEGYZÉS:** Ha többet szeretne tudni a sztatikus elektromosságról, lépjen kapcsolatba egy hitelesített HP forgalmazóval, viszonteladóval vagy szolgáltatóval.

# <span id="page-61-0"></span>**C Számítógép-kezelési alapismeretek, rendszeres karbantartás és előkészítés szállításhoz**

## **Számítógép-kezelési alapismeretek és rendszeres karbantartás**

A számítógép és a monitor üzembe helyezésénél és karbantartásánál ügyeljen a következőkre:

- A számítógépet tartsa távol a túlzott nedvességtől, a közvetlen napfénytől és a túlzott melegtől és hidegtől.
- A számítógépet szilárd és vízszintes felületen működtesse. A megfelelő szellőzés érdekében hagyjon körülbelül 10,2 cm (4 hüvelyk) üres helyet a számítógép szellőzőnyílásai körül és a monitor felett.
- Soha ne akadályozza a levegő szabad áramlását a szellőzőnyílások vagy légbeömlők elzárásával. Ne helyezze a billentyűzetet lábával lefelé közvetlenül az asztali számítógép elé, mivel ez is akadályozza a levegő áramlását.
- A számítógépet soha ne használja levett oldallappal vagy bővítőhelyet takaró lemezzel.
- A számítógépeket ne helyezze egymásra vagy olyan közel egymáshoz, hogy ki legyenek téve a másikból távozó vagy a másik által felhevített levegőnek.
- Ha a számítógépet egy külön házban kívánják működtetni, a külső házon is kell lenniük légbeömlőknek és szellőzőnyílásoknak, és az előbb felsorolt használati irányelveket továbbra is be kell tartani.
- A folyadékokat tartsa távol a számítógéptől és a billentyűzettől.
- A monitoron lévő szellőzőnyílásokat soha ne takarja el semmilyen anyaggal.
- Telepítse vagy engedélyezze az operációs rendszer vagy egyéb szoftver energiagazdálkodási funkciói, például az energiatakarékos állapotokat.
- Mielőtt az alábbiakat tenné, kapcsolja ki a számítógépet:
	- Szükség esetén törölgesse le a számítógép külsejét egy puha, nedves kendővel. A tisztítószerek használata elszínezheti vagy megrongálhatja a bevonatot.
	- Bizonyos időközönként tisztítsa meg a szellőzőnyílásokat a számítógép összes szabad oldalán. A szösz, a por és az egyéb szennyeződések eltömíthetik a szellőzőnyílásokat és akadályozhatják a levegő áramlását.

## <span id="page-62-0"></span>**Az optikai meghajtót érintő óvintézkedések**

Az optikai meghajtó működtetése vagy tisztítása során kövesse az alábbi irányelveket.

### **Működtetés**

- Működés közben ne mozgassa a meghajtót. Olvasás közben a mozgatás hibás működést eredményezhet.
- A meghajtót ne tegye ki a hőmérséklet hirtelen változásainak, mivel az egység belsejében páracseppek képződhetnek. Ha a meghajtó bekapcsolt állapotában hirtelen megváltozik a hőmérséklet, várjon legalább egy órát, mielőtt lekapcsolná az áramellátást. Ha az egységet azonnal elkezdi használni, az olvasás során hibák léphetnek fel.
- A meghajtót ne helyezze olyan helyre, ahol magas a páratartalom, szélsőséges a hőmérséklet, mechanikai rezgések lépnek fel vagy közvetlen napfénynek van kitéve.

### **Tisztítás**

- A panelt és a vezérlőgombokat puha, száraz kendővel vagy egy enyhe oldószerrel kissé megnedvesített puha ruhával tisztítsa. Soha ne fecskendezzen tisztító folyadékot közvetlenül az egységre.
- Kerülje a különböző oldószerek, például alkohol vagy benzin használatát, mert megsérthetik a bevonatot.

### **Biztonság**

Ha bármilyen tárgy vagy folyadék kerül a meghajtóba, rögtön húzza ki a számítógépet, és ellenőriztesse egy hitelesített HP szervizben.

## **Előkészítés szállításhoz**

Amikor előkészíti a számítógépet a szállításhoz, kövesse az alábbi javaslatokat:

- **1.** Készítsen biztonsági másolatot a merevlemez fájljairól külső tárolóeszközre. Ügyeljen rá, hogy szállítás közben a biztonsági másolatot tartalmazó adathordozók ne legyenek kitéve elektromos vagy mágneses impulzusoknak.
- **WEGJEGYZÉS:** A merevlemez automatikusan zárolódik, amikor a rendszer áramellátását lekapcsolják.
- **2.** Vegye ki és rakja el az összes cserélhető adathordozót.
- **3.** Kapcsolja ki a számítógépet és a külső eszközöket.
- **4.** Válassza le a váltóáramú tápkábelt a váltóáramú hálózati aljzatról, majd a számítógépről.
- **5.** Szüntesse meg a rendszerösszetevők és külső eszközök áramellátását, majd húzza ki őket a számítógépből.
- **MEGJEGYZÉS:** A számítógép szállítása előtt gondoskodjon róla, hogy az összes kártya megfelelően és biztonságosan legyen rögzítve a helyén.
- **6.** Csomagolja a rendszer összetevőit és a külső eszközöket eredeti dobozaikba, vagy azokhoz hasonlóba, és tömje ki a dobozokat elegendő anyaggal a megfelelő védelemhez.

# <span id="page-63-0"></span>**D Kisegítő lehetőségek**

A HP olyan termékeket és szolgáltatásokat tervez, állít elő és forgalmaz, amelyeket mindenki használhat, köztük a fogyatékkal élők is – vagy önmagukban, vagy megfelelő kisegítő eszközzel.

## **Támogatott kisegítő technológiák**

A HP termékei az operációs rendszereken működő különféle kisegítő technológiák széles választékát támogatják, és beállíthatók úgy, hogy további kisegítő technológiákkal is együttműködjenek. A kisegítő funkciókkal kapcsolatos további információkat az eszközön a Keresés funkció segítségével találhat.

**MEGJEGYZÉS:** Egy adott kisegítő technológiával kapcsolatos további információt az adott termék ügyfélszolgálatától kaphat.

## **Kapcsolatfelvétel a támogatással**

Folyamatosan javítjuk termékeink és szolgáltatásaink elérhetőségét, és szívesen fogadjuk a felhasználóktól érkező visszajelzéseket. Ha problémája van egy termékkel vagy szeretne beszámolni nekünk arról, hogy mely kisegítő funkciók segítettek Önnek, keressen meg bennünket a (888) 259-5707 telefonszámon hétfőtől péntekig 6 óra és 21 óra között (az Egyesült Államok MT időzónája szerint). Ha siket vagy nehezen halló, és a TRS/VRS/WebCapTel-t használja, forduljon hozzánk, ha műszaki támogatást igényel vagy kisegítő kérdései vannak. Ehhez hívja a (877) 656-7058 számot hétfőtől péntekig 6 óra és 21 óra között (az Egyesült Államok MT időzónája szerint). A HP nyújtotta támogatásért keresse fel a <http://www.hp.com/support>weboldalt, és kövesse az utasításokat a termék megkereséséhez.

**MEGJEGYZÉS:** A támogatás csak angol nyelven érhető el.

# <span id="page-64-0"></span>**Tárgymutató**

#### **A**

alaplapi csatlakozók [12](#page-17-0)

#### **B**

beszerelés akkumulátor [51](#page-56-0) bővítőkártya [18](#page-23-0) meghajtókábelek [23](#page-28-0) számítógép oldallap [7](#page-12-0) biztonság biztonsági kábelzár [43](#page-48-0) biztonsági zár HP üzleti célú számítógéphez [44](#page-49-0) előlap [49](#page-54-0) lakat [44](#page-49-0) bővítőkártya eltávolítás [18](#page-23-0) telepítés [18](#page-23-0)

#### **E**

elemcsere [51](#page-56-0) előkészítés szállításhoz [57](#page-62-0) előlap biztonság [49](#page-54-0) csere [10](#page-15-0) eltávolítás [8](#page-13-0) takarólap eltávolítása [9](#page-14-0) előlap részei [2](#page-7-0) eltávolítás 6,35 cm-es (2,5 hüvelykes) merevlemez [36](#page-41-0) 8,89 cm-es (3,5 hüvelykes) merevlemez [31](#page-36-0) akkumulátor [51](#page-56-0) M.2 SSD kártya [40](#page-45-0) optikai meghajtó [24](#page-29-0) porszűrő [10](#page-15-0) számítógép oldallap [6](#page-11-0) takarólap [9](#page-14-0) eltávolítása bővítőkártya [18](#page-23-0) előlap [8](#page-13-0) optikai meghajtó [28](#page-33-0)

### **H**

hátlap részei [3](#page-8-0)

#### **K**

kisegítő lehetőségek [58](#page-63-0)

#### **M**

M.2 SSD kártya eltávolítás [40](#page-45-0) telepítés [40](#page-45-0) meghajtók beszerelés [23](#page-28-0) helye [22](#page-27-0) kábelcsatlakozások [23](#page-28-0) memória a bővítőhelyek feltöltése [13](#page-18-0) telepítés [13](#page-18-0) merevlemez-meghajtó (2,5 hüvelykes) eltávolítás [36](#page-41-0) telepítés [38](#page-43-0) merevlemez-meghajtó (3,5 hüvelykes) eltávolítás [31](#page-36-0) telepítés [33](#page-38-0)

#### **O**

oldallap csere [7](#page-12-0) eltávolítás [6](#page-11-0) optikai meghajtó eltávolítás [24](#page-29-0), [28](#page-33-0) óvintézkedések [57](#page-62-0) telepítés [25,](#page-30-0) [29](#page-34-0) tisztítás [57](#page-62-0)

### **P**

porszűrő [10](#page-15-0)

### **S**

sorozatszám helye [4](#page-9-0)

#### **SZ**

számítógép-kezelési alapismeretek [56](#page-61-0) szellőzési irányelvek [56](#page-61-0) sztatikus elektromosság, megrongálódás megelőzése [55](#page-60-0)

#### **T**

telepítési irányelvek [5](#page-10-0) termékazonosító helye [4](#page-9-0)

### **Ü**

üzembe helyezés 6,35 cm-es (2,5 hüvelykes) merevlemez [38](#page-43-0) 8,89 cm-es (3,5 hüvelykes) merevlemez [33](#page-38-0) M.2 SSD kártya [40](#page-45-0) memória [13](#page-18-0) optikai meghajtó [25](#page-30-0), [29](#page-34-0) porszűrő [10](#page-15-0)

#### **Z**

zárak biztonsági kábelzár [43](#page-48-0) biztonsági zár HP üzleti célú számítógéphez [44](#page-49-0) előlap [49](#page-54-0) lakat [44](#page-49-0)